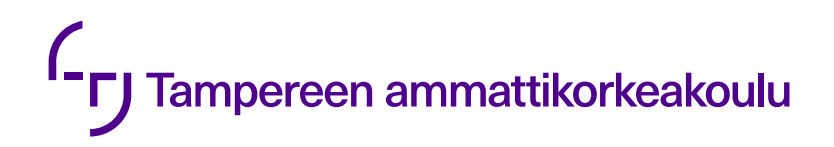

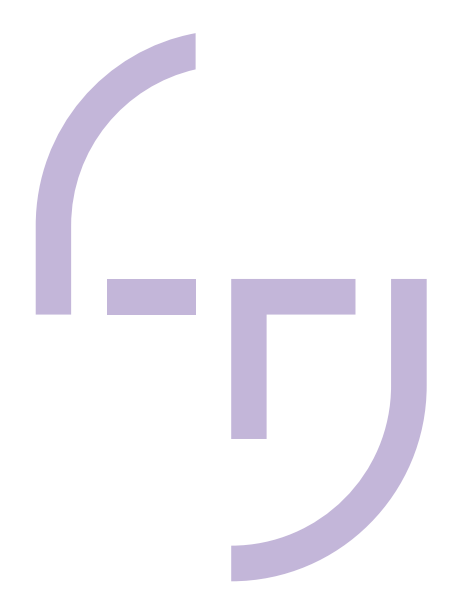

# **Mekatronisen laitteen kaapeloinnin kolmiulotteinen suunnittelu**

CASE: PDSVision Oy

Janne Laukkala

OPINNÄYTETYÖ Toukokuu 2019

Konetekniikan tutkinto-ohjelma Koneautomaatio

## **TIIVISTELMÄ**

Tampereen ammattikorkeakoulu Konetekniikan tutkinto-ohjelma Koneautomaatio

Janne Laukkala: Mekatronisen laitteen kaapeloinnin kolmiulotteinen suunnittelu CASE: PDSVision Oy

Opinnäytetyö 41 sivua Toukokuu 2019

Tässä opinnäytetyössä tutkittiin ja kehitettiin erilaisia tapoja suunnitella mekatronisten laitteiden kaapelointi 3D-suunnitteluohjelmistolla. Työn lähtökohtana oli tarkastella kaapeloinnin vaatimuksia, hyötyjä ja erilaisia tapoja toteuttaa kaapelointi suunnitteluprosessissa. Työ tehtiin suomalaiselle PDSVision Oy:lle, joka edustaa amerikkalaisen Parametric Technology Corporationin, PTC:n, ohjelmistoratkaisuja tuotetiedon tuottamiseen, jakamiseen ja hallintaan.

Työn aikana huomattiin, että kiinnostus kaapelointisuunnittelulle nousee monissa yrityksissä, jotka työskentelevät elektroniikka- tai mekatroniikkasuunnittelun parissa. Tämän lisäksi PDSVisionin valmiudet tukea asiakasyrityksiään kaapelointisuunnittelun implementoinnissa ovat lisääntyneet opinnäytetyöprosessin aikana.

Kaapelointisuunnittelun käyttöönotto mahdollistaa tilanvarauksen kolmiulotteisesta kokoonpanomallista, reititysten määrittämisen suunnitteluvaiheessa ja johtojen tai kaapeleiden parametrisen ohjaamisen. Tämän lisäksi se mahdollistaa valmistusdokumentaation ja kytkentätaulukoiden. luonnin suoraan kokoonpanoon sijoitetuista johtosarjoista.

Työn lopputuloksena esitellään kolme erilaista tapaa toteuttaa kolmiulotteinen kaapelointisuunnittelu PTC:n tarjoamalla CAD-ohjelmistolla Creo Parameticilla. Työssä esitellyt tavat ovat tarkoitettu erilaisiin lähtötilanteisiin ja lopputulemiin. Mitä vaativampi kaapelointimenetelmä suunnitteluprosessiin halutaan implementoida, sitä suuremmat aloitusvaatimuksetkin ovat.

Manuaalikaapelointi on tarkoitettu yksittäisten johtimien ja johtojen vetämiseen sekä haluttaessa näiden valmistusdokumentaation ja kytkentätaulukoiden luomiseen. Neutral Wire Format -kaapelointi on tarkoitettu hieman monimutkaisempiin kaapelointimalleihin, joissa johtimien manuaalinen osoittaminen ei ole tehokasta eikä kaavioita haluta yhdistää kaapelointisuunnitteluun. Creo Schematics -kaapelointi on tarkoitettu kaapeloinnin ja kaaviosuunnittelun yhdistämiseen.

## **ABSTRACT**

Tampereen Ammattikorkeakoulu Tampere University of Applied Sciences Degree Programme in Mechanical Engineering Machine automation

LAUKKALA, JANNE: Designing the cabling of a mechatronic device in 3D CASE: PDSVision Oy

Bachelor's thesis 41 pages May 2019

The purpose of this thesis was to investigate and develop different ways of implementing cabling design in to the design process of mechatronic devices with 3D-modelling software. The starting point of the paper was to consider the different methods, requirements and benefits of implementing the cabling design process. The thesis was carried out for PDSVision Oy, a Finnish representative of Parametric Technology Corporation (PTC), a company based in USA that provides software solutions for designing, distributing and managing product information.

In this study, it was discovered that the interest in cabling design implementation was on the rise in many companies which are designing electronical or mechatronic devices. In addition, PDSVision's capability to support the client companies in the implementation of cabling design process had increased during this study.

Implementing the cabling design in the design process allows the space allocation, routing of the wires and cables and parametric control over the wires and cables in the 3D-assemblies. In addition, it provides a way to create production documentation for the wiring harnesses and the creation of connection tables.

As a result of this study, three different ways of creating a cabling design with the Creo Parametric CAD software by PTC were introduced, all of which have different requirements and outcomes. The more demanding the wiring process to be implemented is, the higher initial requirements for the process will be.

The manual cabling process is meant to be used to control individual wires in a cabling assembly and to create production documents and connection tables fom these wires when needed. Neutral Wire Format cabling is meant for more complex cabling processes where the use of manual cabling is not efficient and the need for schematic implementation is not present. Creo Schematics cabling is meant for combining the cabling process and the schematic design.

## **SISÄLLYS**

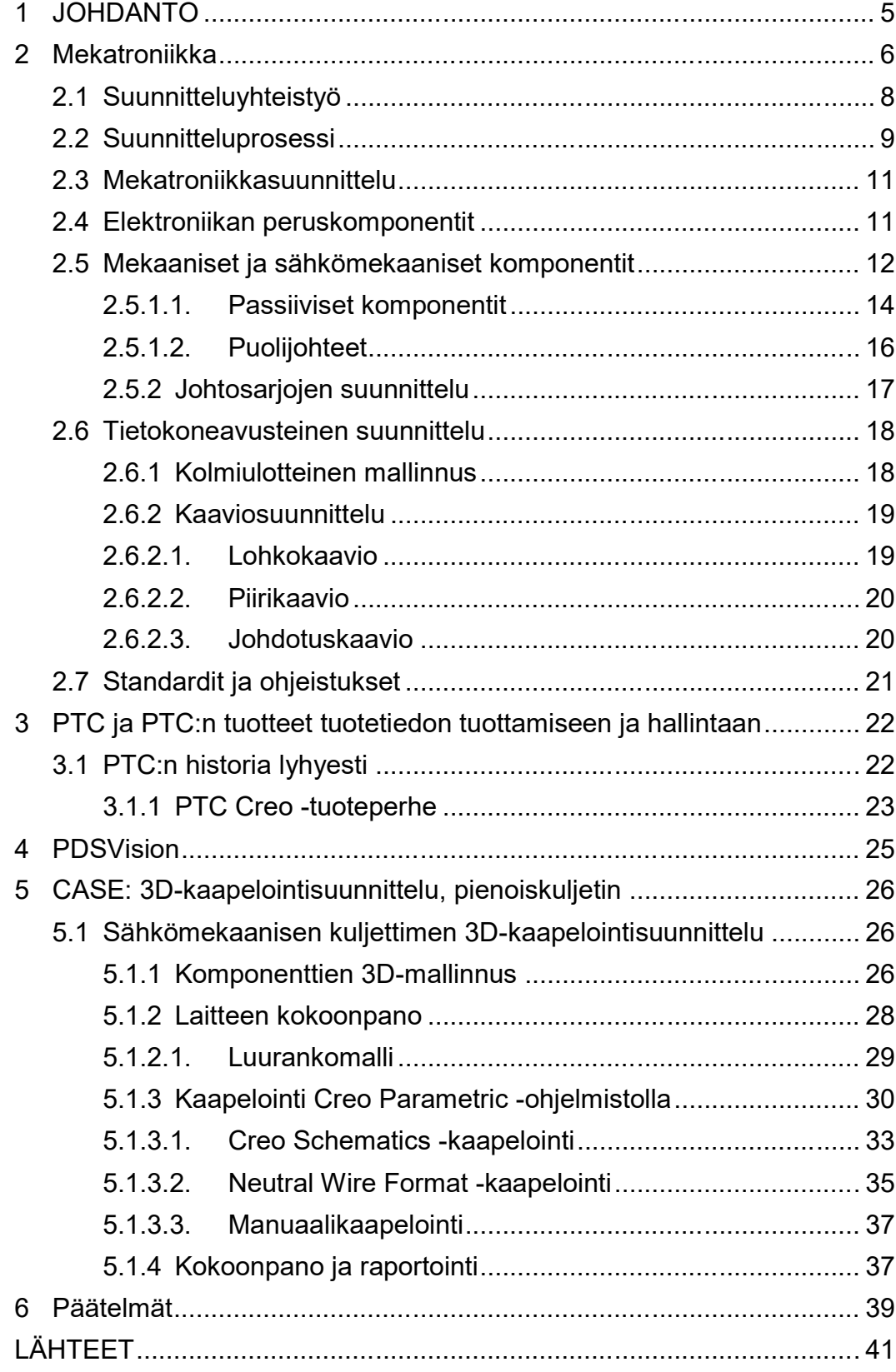

#### <span id="page-4-0"></span>**1 JOHDANTO**

Opinnäytetyön tavoitteena on kehittää 3D-kaapelointisuunnittelun osaamista ja käytettyjä menetelmiä PDSVision Oy:llä. Kaapelointi suoritetaan PTC:n Creo Parametric -ohjelmistolla. Tämän lisäksi työssä tutkitaan miten Creo Schematics ohjelmisto saadaan yhdistettyä kaapelointisuunnitteluun sekä millaisia mahdollisuuksia näiden sovellusten yhteiskäyttö mahdollistaa.

Työssä esitellään mekatronisen laitteen suunnittelun teoriaa ja käydään läpi sille olennaisia piirteitä. Lisäksi tarkastellaan yksityiskohtaisemmin 3D-kaapeloinnin vaatimuksiin niin teoriassa kuin käytännössäkin. Työssä esitellään sekä käytetyt ohjelmistot että opinnäytetyön toimeksiantaja PDSVision Oy ja suunnitteluohjelmistojen kehittäjä PTC.

Työssä esitellään kaapelointisuunnittelulle kolme erilaista vaihtoehtoa: manuaalikaapelointi, Neutral Wire Format -kaapelointi ja Creo Schematics -kaapelointi. Vaihtoehdot mahdollistavat 3D-kaapeloinnin erilaisten lähtötilanteiden ja vaatimusten mukaan, mutta mikään käytettävistä vaihtoehdoista ei sulje toisiaan pois.

Työssä 3D-kaapelointia kehitetään tapaustutkimuksena, jossa tarkoituksena on suunnitella mekatronisen kuljettimen kolmiulotteinen mekaniikkamalli sekä tälle mallille kaapelointi. Työssä tutkitaan kaapelointiin liittyviä vaatimuksia suunnittelun ja käytettävän ohjelmistojen näkökulmasta sekä kehitetään työtapoja kaapelointisuunnittelun saralla PDSVision Oy:lle.

#### <span id="page-5-0"></span>**2 Mekatroniikka**

Mekatroniikalle löytyy monia määritelmiä, joista joitakin Robert H. Bishop (2002) listaa kirjassaan The Mechatronic Handbook. Bishopin (2002) mukaan yksikään näistä määritelmistä ei kuvaa mekatroniikkaa kokonaisuutena täydellisesti, mutta kuitenkin jokainen näistä määritelmistä on paikkansapitävä.

Tässä työssä mekatroniikalle käytetään seuraavaa määritelmää: mekatroniikka on metodologia, jota käytetään suunniteltaessa ja tuotettaessa laitteita tai systeemejä, joissa yhdistyy mekaniikka, elektroniikka, ohjelmistot ja tietotekniikka (kuva 1). Mekatroniikassa yhdistetään näiden tieteenalojen suunnittelutapoja ja käytäntöjä, joilla saadaan suunniteltua tuote tai systeemi ja sen toiminnot mahdollisimman hyväksi ja toimivaksi kokonaisuudeksi. Siinä tavoitellaan optimaalista yhdistelmää teknologioista, jotka ovat tuotteelle tai prosessille oleellisia. (Jouppila, 2016; Bishop, 2002, 17)

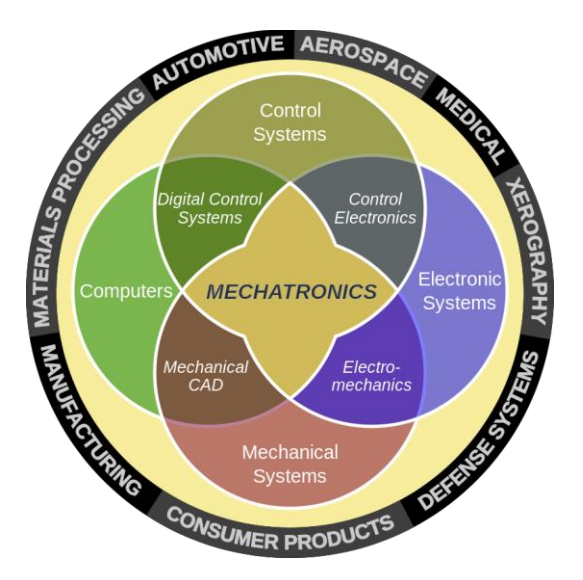

*Kuva 1 Mekatroniikka (Jouppila 2016)*

Yksinkertaistettuna mekatroninen laite (kuva 2) koostuu neljästä pääkomponentista. Nämä ovat sensorit, käyttölaitteet, ohjainlaitteet ja mekaaniset komponentit. Mekatroniikassa mahdollisuudet riippuvat pitkälti valittujen teknologioiden asettamista rajoista.

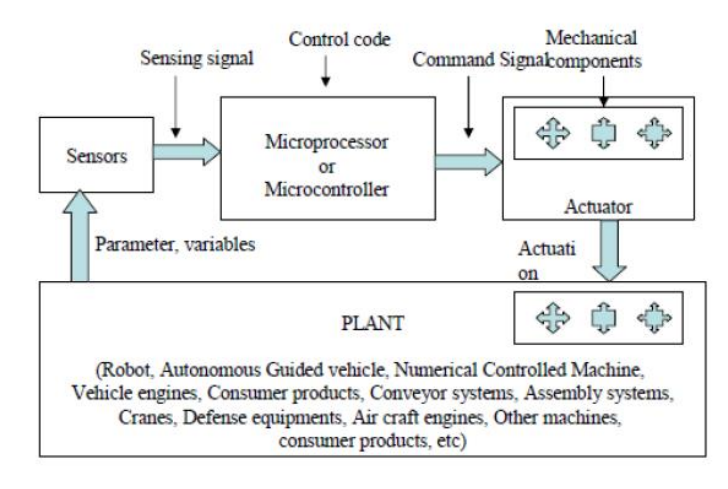

*Kuva 2 Yksinkertaistettu mekatroninen laite (Jouppila 2016)*

Monet viimeisen 25 vuoden aikana syntyneet tuotteet sisältävät mekaniikkaa, elektroniikkaa ja tietotekniikkaa integroituna systeemeihinsä, vaikka näiden suunnittelijoita ei koskaan koulutettu mekatroniikan alalle. Mekatroniikkaa ja mekatroniikkaan liittyvää eri teknologioiden integrointia pidetäänkin luonnollisena seurauksena suunnittelumenetelmien kehittymisestä ja teknologian edistymisestä (kuva 3). Suurimpina askelina mekatroniikan kehittymiselle voidaan pitää mikroprosessorin keksiminen 1970 -luvulla ja tutkijoiden sekä teollisuuden jatkuva halu kasvattaa suorituskyvyn suhdetta tuotteen hintaan (Bishop, 2002, 25).

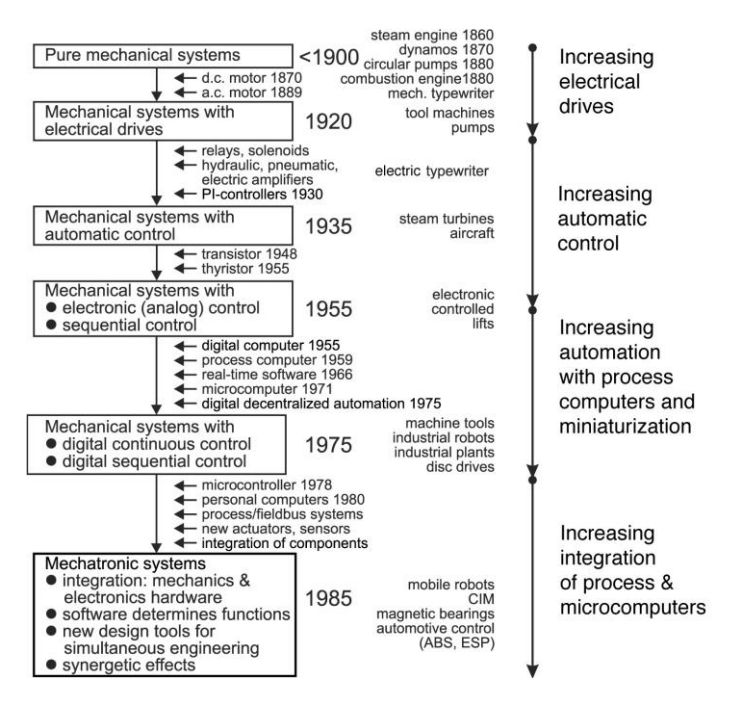

*Kuva 3 Teknologian kehitys (Bishop 2002, 28)*

Suomessa yhtenä hyvänä esimerkkinä mekatroniikkasuunnittelua tekevästä yrityksestä voidaan pitää Veikkausta. Veikkauksen rahapeliautomaateissa (kuva 4) yhdistyy mekaniikka-, tietotekniikka-, elektroniikka- ja ohjelmistosuunnittelu.

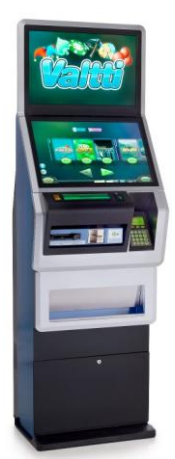

*Kuva 4 Rahapeliautomaatti (Nibblestew -blogi 2089)*

## <span id="page-7-0"></span>**2.1 Suunnitteluyhteistyö**

Suunnitteluyhteistyöllä tarkoitetaan suunnittelutyön jakamista ja sen toteuttamista käyttäen kaikkia käytössä olevia resursseja, ottaen huomioon näkemykset myös suunnitteluosaston ulkopuolelta. Nykyisin suunnitteluorganisaatioiden homogeenisyyteen vastataan suunnitteluryhmien rakentamisella siten, että ne sisältävät eri tieteenalojen edustajia, mahdollisesti eri puolilta maailmaa, ja ottaa vastaan ideoita ja palautetta esimerkiksi organisaation sisäisten muiden tiimien edustajilta, asiakkailta, alihankkijoilta ja muilta yhteistyökumppaneilta. (Beth Stackpole)

Suunnitteluyhteistyö on elintärkeää, kun puhutaan tuotekehityksen perfektoinnista (Stackpole). Stackpole mainitsee artikkelissaan Getting Design Collaboration Right, että yksi haastavimmista asioista implementoida suunnitteluorganisaatioon on usein suunnitteluyhteistyön perusteet.

Suunnitteluyhteistyössä epäonnistumista seuraa monet riskit, kuten virheet suunnitteluvaiheessa, kommunikaation heikkeneminen sekä suunnittelun läpinäkyvyyden vähentyminen. Näiden lisäksi todennäköisyys samojen tehtävien toistumiseen kasvaa ja tiedonjakaminen suunnittelijoiden kesken vähenee. Edellä mainittujen riskien toteutumisten seuraukset voivat olla valtavia ja aiheuttaa suuria ongelmia tuotteen lopullisessa menestyksessä. Tuotteiden laadun heikkeneminen, viivästykset aikatauluissa, budjettien paisuminen ja asiakasvaatimusten mukaisen tuotteen valmistuksen epäonnistuminen voivat olla seurauksina suunnitteluyhteistyön epäonnistumisesta. (Stackpole)

Stackpolen mukaan on erityisen tärkeää valita oikeat työkalut, jotka tukevat suunnitteluyhteistyötä, tuotteiden ja systeemien suunnittelua varten. Tiedostojen jakaminen pilvipalveluissa ja vastaavissa saattaa olla toimiva ratkaisu yksinkertaisen laitteen suunnittelussa, mutta mitä monimutkaisempiin suunnitteluprosesseihin ja laitteisiin mennään, sitä tärkeämpää on olla asianmukaiset työkalut, jotka mahdollistavat erimerkiksi yhteistyön eri suunnitteluosa-alueiden välillä sekä globaalin kommunikoinnin ja yhteistyön. (Stackpole)

#### <span id="page-8-0"></span>**2.2 Suunnitteluprosessi**

Tekninen suunnitteluprosessi (kuva 5) on kokoelma tapoja ja toimintamalleja, jotka tukevat parempien tuotteiden suunnittelussa. Se on systemaattinen tapa ratkaista ongelmia, jotka johtavat toiveiden, esimerkiksi asiakkaan spesifikaatioiden, täyttymiseen. Nykyisin suunnitteluprosessit ovat useimmiten iteratiivisia. Tämä tarkoittaa sitä, että prosessin aikana on mahdollista liikkua vaiheiden välillä myös taaksepäin. (Jouppila 2016)

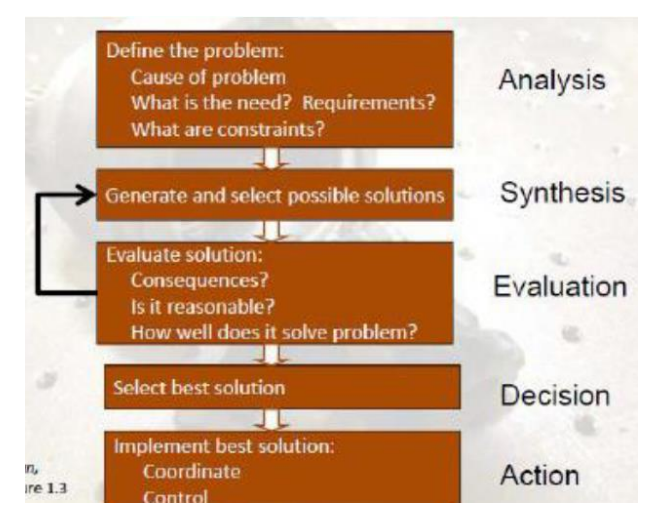

*Kuva 5 Suunnitteluprosessi (Jouppila 2016)*

Perinteisessä suunnittelumallissa (kuva 6) edetään kaavamaisesti ja eri vaiheiden sisällä tapahtuvat suunnitteluvaiheet ovat usein hyvin tarkasti rajattuja eikä vaiheiden välistä yhteistyötä juurikaan ole. Monimutkaisemmissa sähkömekaanisissa tai mekatronisissa laitteissa tämä aiheuttaa ongelmia muun muassa vastuiden jakamisessa, sillä mekaniikka ja elektroniikkasuunnittelun välinen raja on nykyisin hyvinkin häilyvä.

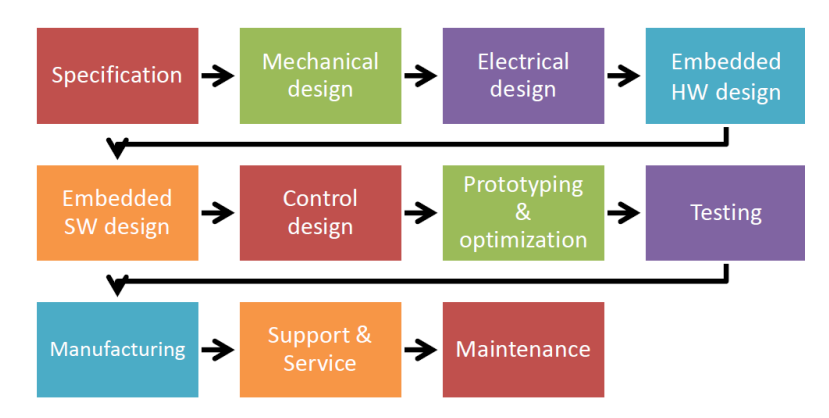

*Kuva 6 Perinteinen suunnitteluprosessi (Jouppila 2016)*

Mekatronisessa suunnittelumallissa (kuva 7) korostetaan suunnitteluyhteistyötä ja pyritään lisäämään vuorovaikutusta sekä pysymään erossa tarkoista hierarkisista suhteista eri suunnitteluvaiheiden välillä. Tämän on huomattu parantavan mekatronisten laitteiden laatua, tehokkuutta ja nopeuttavan laitteen suunnitteluprosessia. (Jouppila, 2016)

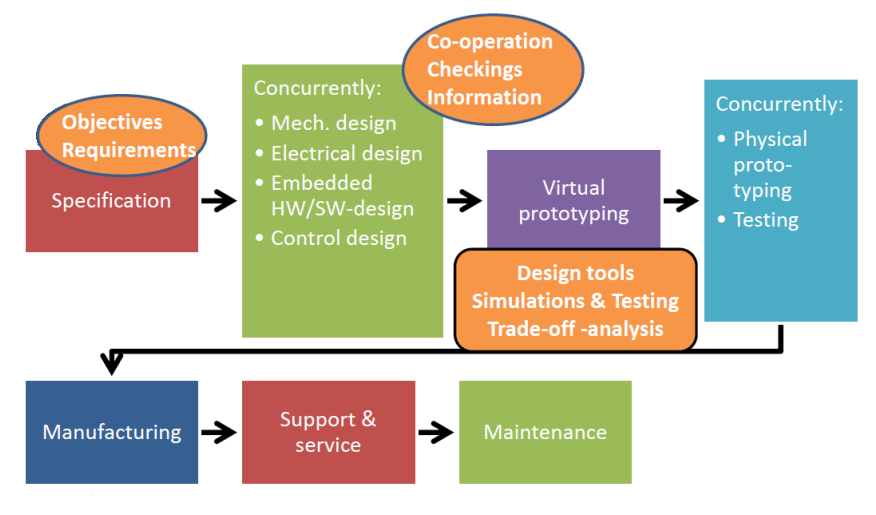

*Kuva 7 Mekatroniikan suunnitteluprosessi (Jouppila 2016)*

Teknologian kehitys on tuonut uusia suunnittelutapoja ja mahdollistanut suunnitteluprosessien kehittymisen. Yksi suunnitteluyhteistyön kannalta tärkeimmistä teknisen suunnittelun kehitysaskeleista oli tietokoneavusteisen suunnittelun kehittyminen, josta kerrotaan lisää myöhemmässä kappaleessa, mahdollistaa mekatronisessa suunnitteluprosessissa käytettävän vuorovaikutteisen suunnittelutavan.

#### <span id="page-10-0"></span>**2.3 Mekatroniikkasuunnittelu**

Kuten edellisessä kappaleessa jo mainittiinkin, nykyisin on hyvin vaikeaa vetää selvää raja, jolla jakaa mekaniikkasuunnittelulle ja elektroniikkasuunnittelulle kuuluvat vastuut ja velvollisuudet. Mekaniikkasuunnittelulle olennaiset asiat, kuten materiaalivalinnat, tilanvaraukset, termodynamiikka ja osien ja kokoonpanojen fyysiset ominaisuudet vaikuttavat suoraan elektronisten komponenttien valintaan ja niiden sähköisten ominaisuuksien spesifiointiin. Tämä tietenkin toimii myös toisinpäin; elektroniset tai sähköiset vaatimukset voivat vaikuttaa mekaniikkasuunnitteluun esimerkiksi lämmönjohtavuuden kannalta merkittävästi, sulkien pois vaihtoehtoja, jotka ilman näitä vaatimuksia olisivat varteenotettavia. Tämän vuoksi voidaankin puhua elektroniikkaa ja mekaniikkaa sisältävien laitteiden suunnittelusta sähkömekaanisena suunnitteluna. (Bishop, 2002, 27; Childs, 2004, 22-29)

#### <span id="page-10-1"></span>**2.4 Elektroniikan peruskomponentit**

Elektronisten laitteiden perustana on elektroniikan peruskomponentit, joista voidaan rakentaa monimutkaisia elektronisia laitteita ja sovelluksia

Seuraavissa luvuissa kuvataan sähkömekaaniseen suunnitteluun oleellisesti liittyvät elektroniikan peruskomponentit ja niiden toiminta. Komponentit jaetaan kolmeen ryhmää; mekaaniset ja sähkömekaaniset komponentit, passiiviset komponentit ja puolijohdekomponentit.

## <span id="page-11-0"></span>**2.5 Mekaaniset ja sähkömekaaniset komponentit**

Elektroniikan mekaanisiin ja sähkömekaanisiin komponentteihin kuuluu muun muassa erilaiset johdot ja johtimet, liittimet, kytkimet, sulakkeet, antennit, muuntajat, releet, mikrofonit, kaiuttimet, kuulokkeet ja jäähdytyslevyt (Haiko 2013, 126).

Johtimeksi kutsutaan yleisesti yksittäistä sähköä johtavaa metallilankaa tai usean langan kokonaisuutta. Johto on yhdestä tai useammasta johtimesta koostuva kokonaisuus. Kaapeliksi puolestaan kutsutaan ulkovaipalla suojattua ja eristettyä, yhden tai useamman johdon, johtimen tai näiden yhdistelmän, kokonaisuutta. (Haiko 2013, 126; Kainulainen, Mäkelä, Ollila & Vainio 2016, 220) Kuvasta 8 nähdään koaksiaalikaapeli yksinkertaistettuna.

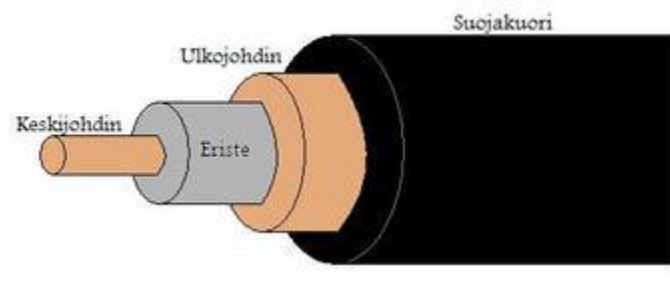

*Kuva 8 Koaksiaalikaapeli*

Liittimiä käytetään eri elektroniikkakomponenttien ja sähkölaitteiden liittämiseen toisiinsa. Liitin (kuva 9) voi yksinkertaisimmillaan olla kahden sähköä johtavan metalliosan muodostama liitinpari. (Haiko 2013, 130)

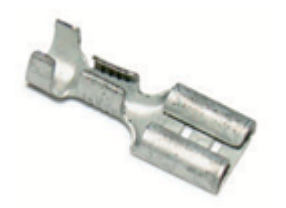

*Kuva 9 Lattaliitin (Haiko 2013)*

Kytkimeksi (kuva 10 ja 11) kutsutaan virtapiirin osaa, joka kytkee tai katkaisee virtapiirin. Kytkin voi olla mekaaninen, sähkömekaaninen tai elektroninen. (Haiko 2013, 139)

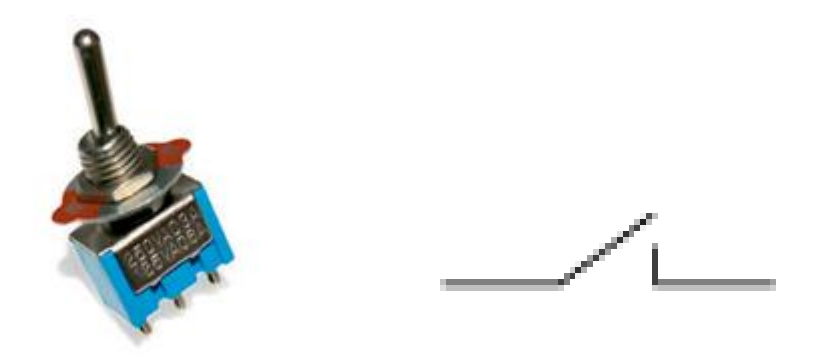

*auki (Haiko 2013)*

*Kuva 10 Vipukytkin (Haiko 2013) Kuva 11 Piirrosmerkki, kytkin, normaalisti* 

Sulake (kuva 12; kuva 13) on virtapiiriä suojaava komponentti. Sähkölaitteessa sulake suojaa laitteen muita komponentteja esimerkiksi laitteen virheellisen kytkennän tai viallisen komponentin aiheuttaessa liiallisen virran pääsemisen laitteeseen (Haiko 2013, 144). Käytännössä sulaketta voi ajatella kytkimenä, joka katkaisee virtapiirin virran noustessa sitä vaurioittavaksi sattuessa.

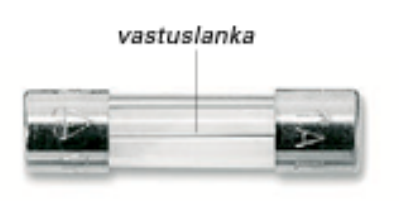

*Kuva 12 Lasiputkisulake (Haiko 2013) Kuva 13 Piirrosmerkki, sulake (Haiko 2013)*

Muuntajaa (kuva 14; kuva 15) käytetään yleisesti virran ja jännitteen arvojen muuttamisessa. Muun muassa sähköverkkoon kytkettävässä laitteessa on usein muuntaja, joka muuntaa sähköverkon jännitteen laitteessa käytettäväksi. (Haiko 2013, 147)

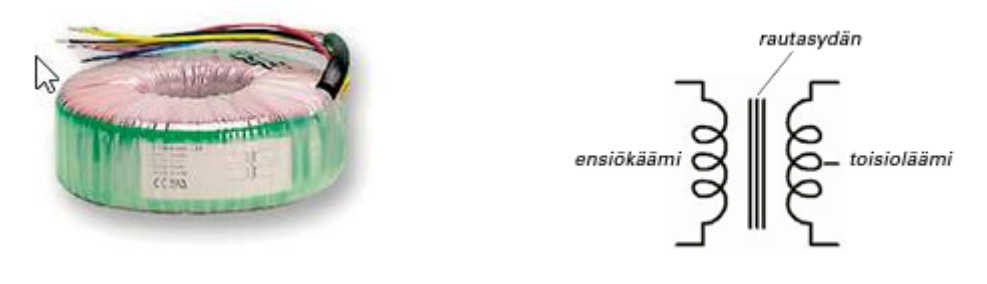

*Kuva 14 Rengassydänmuuntaja (Haiko 2013) Kuva 15 Piirrosmerkki, muuntaja (Haiko 2013)*

Releen (kuva 16; kuva 17) toiminta vastaa kytkimen toimintaa, sillä sitä käytetään virtapiirien sulkemiseen ja avaamiseen. Releeseen syötettävää pientä ohjausjännitettä käyttäen voidaan virtapiiriin syöttää suuria jännitteitä tai virtoja. (Haiko 2013, 151)

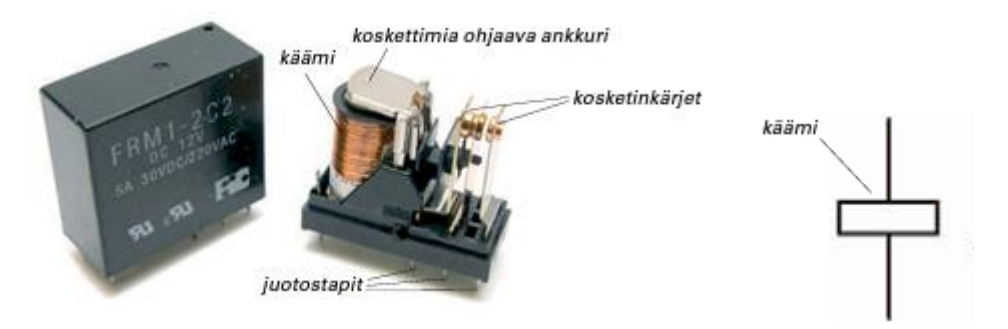

*Kuva 16 Sähkömekaaninen rele (Haiko 2013) Kuva 17 Piirrosmerkki, rele (Haiko 2013)*

## <span id="page-13-0"></span>**2.5.1.1. Passiiviset komponentit**

Passiivisilla komponenteilla tarkoitetaan kokoonpanon osia, jotka kuluttavat virtaa. Passiivisiin komponentteihin kuuluu vastukset, kondensaattorit ja kelat (Haiko 2013, 157)

Vastus (kuva 18; kuva 19) on yksi elektroniikassa yleisimmin käytettävistä komponenteista. Vastuksen tarkoitus on rajoittaa virtaa virtapiirissä. Vastuksen virran rajoittamisen tehoa kutsutaan resistanssiksi ja sen mittayksikkö on ohmi (Ω). (Haiko 2013, 157-158)

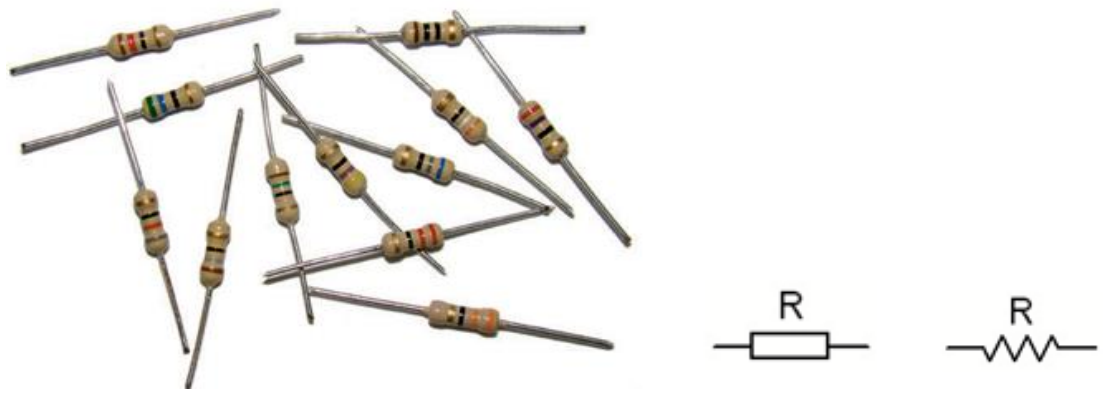

*2013)*

*Kuva 18 Vastuksia (Haiko 2013) Kuva 19 Piirrosmerkit, vastus (Haiko* 

Vastuksen tavoin kondensaattori (kuva 20; kuva 21) on yksi yleisistä elektroniikan komponenteista. Kondensaattorin tehtävä on sähköenergian varaaminen ja purkaminen. Kondensaattori toimii virtapiirissä varausten ja sähköisen potentiaalienergian varastona. Kondensaattorin kykyä varata virtaa kutsutaan kapasitanssiksi ja sen mittayksikkö on faradi (F). Kondensaattoria käytetään muun muassa jännitevaihteluiden tasaamisessa sekä säätö- ja ajoituspiireissä. (Inkinen, Manninen & Tuohi, 2002, 51)

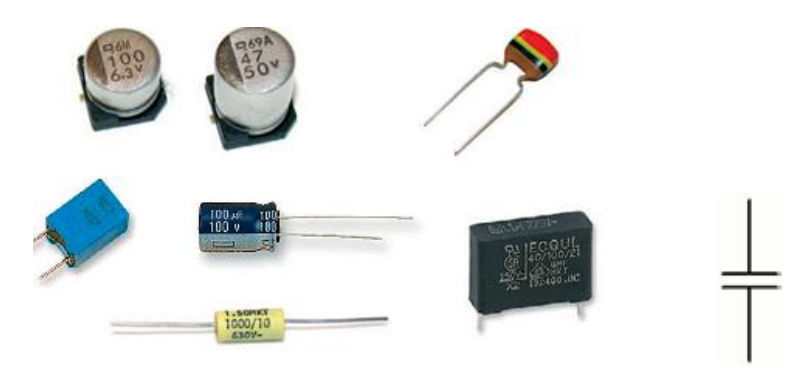

*Kuva 20 Erilaisia kondensaattoreita (Haiko 2013) Kuva 21 Piirrosmerkki, kondensaattori (Haiko 2013)*

Kuten kondensaattori, kela (kuva 22; kuva 23) toimii myös sähköenergian varastona virtapiirissä. Kela vastustaa lävitseen kulkevan virran muutosta. Katkaistaessa virtapiiristä virta, kelaan varastoitunut energia purkautuu sähkövirtana yrittäen pitää virtapiirin toiminnassa. Keloja käytetään yleisesti muuntajissa, häiriösuojana ja suotimissa. (Haiko 2013, 199-204; Inkinen ym. 2002, 182-183)

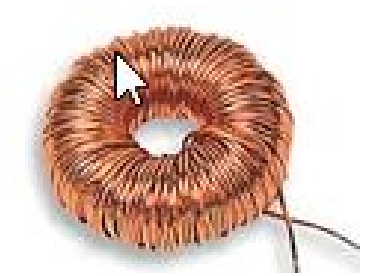

*Kuva 22 Ferriittisydänkela (Haiko 2013) Kuva 23 Piirrosmerkki, kela (Haiko 2013)*

<span id="page-15-0"></span>

**2.5.1.2. Puolijohteet**

Puolijohdekomponenteille ominainen piirre on se, että niiden sähkönjohtavuutta voidaan ohjata jonkin ulkoisen tekijän, kuten lämpötilan, virran tai jännitteen, avulla. (Haiko 2016, 206)

Diodi (kuva 24; kuva 25) on puolijohdekomponentti, joka johtaa virtaa vain yhteen suuntaan. Diodeja käytetään muun muassa vaihtojännitteen tasasuuntauksessa ja häiriöjännitesuojauksessa. Ledi on yksi monista erilaisista diodeista. (Haiko 2013, 206; Kainulainen ym. 2016, 167)

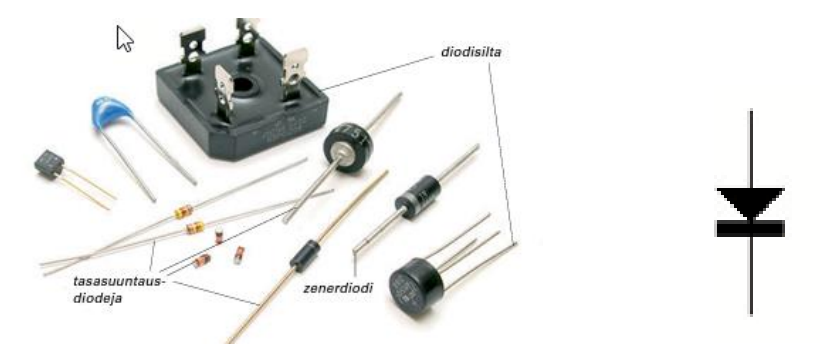

*Kuva 24 Diodeja (Haiko 2013) Kuva 25 Diodin piirustusmerkki (Haiko 2013)*

Transistorin (kuva 26; kuva 27) läpi kulkevan suuremman päävirran suuruutta voidaan säätää pienemmällä ohjausvirralla. Transistori kolmesta elektrodista, kollektorista, kannasta ja emitteristä. Transistorilla on kolme erilaista tilaa; sulkutila, jossa sen läpi ei pääse virtaa, kyllästystila, jossa läpi pääsevän virran määrää voidaan säätää ohjausvirran suuruudella, ja aktiivitila, jossa transistori toimii käytännössä vastuksena. Kantaan syötettävän ohjausvirran suuruus määrittää missä tilassa transistori on. (Haiko 2013, 237; Kainulainen ym. 2016, 167)

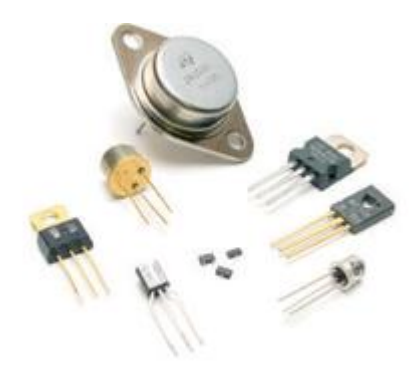

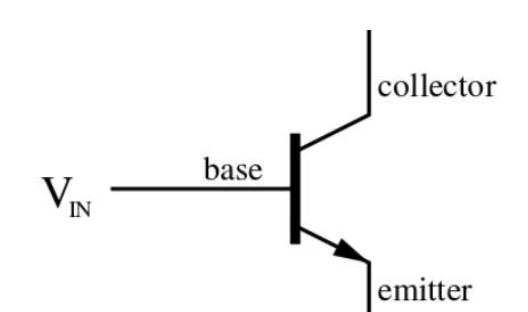

*2018)*

*Kuva 26 Transistoreja (Haiko 2013) Kuva 27 Transistorin piirrosmerkki (Wikipedia; Transistori* 

## <span id="page-16-0"></span>**2.5.2 Johtosarjojen suunnittelu**

Johdot ja johtosarjat ovat usein vähiten huomiota saavia komponentteja elektroniikka- ja sähkösuunnittelussa, vaikka ne ovat elintärkeitä laitteen toiminnalle, nopealle datan siirrolle ja ohjaussignaalien kulkemiselle (NASA Workmanship Standards, 2002). Perinteisessä suunnitteluprosessissa johtosarjojen suunnittelu asettuu mekaniikkasuunnittelun ja elektroniikkasuunnittelun välimaastoon, ja jää usein tästä syystä vähemmälle huomiolle. Mekatronisessa suunnittelumallissa sähkömekaniikkasuunnittelun yhtenä tärkeänä osana pidetään johtosarjojen suunnittelua.

Johtosarjat suunnitellaan yleisesti ratkaisemaan kahta erilaista ongelmaa, sähköistä ja geometrista (NASA Workmanship Standards, 2002). Geometrisesti johtosarjan tulee pystyä kulkemaan määritettyä reittiä alkupisteestä päätepisteeseen, oli se sitten yksittäinen johto moottoritilassa tai suuremman johdotuskokonaisuuden sisällä. Kaapelointisuunnittelussa geometriset ongelmat ratkaistaan kaapeleiden tilanvarauksien ja näiden asianmukaisten reittien valinnoilla.

Sähköisesti johtosarjojen tulee suojata johtimia ulkoiselta vahingolta ja sisäisiltä elektronisilta ongelmilta ja mahdollistaa signaalin ongelmaton kulku määritetyllä reitillä. Johtosarjan täytyy myös pystyä kantamaan sille suunnitellut virran ja jännitteen määrät. Kaapelointisuunnittelulle olennaiset sähköiset ongelmat ratkaistaan usein johtimien materiaalivalinnoilla, näiden fyysisillä mitoituksilla, johdon suojauksen valinnalla ja johtimien määrällä.

#### <span id="page-17-0"></span>**2.6 Tietokoneavusteinen suunnittelu**

Tietokoneavusteisella suunnittelulla tarkoitetaan muun muassa tietokoneavusteisesti tehtyä kolmiulotteista mallinnusta, valmistuskuvien prosessointia, kaaviosuunnittelua, simulointia ja analysointia. Nykyisin monissa suunnitteluprosesseissa, niin mekaanisissa, sähkömekaanisissa kuin mekatronisissakin, käytetään hyödyksi erilaisia, eri suunnitteluosa-alueiden vaatimukset täyttäviä suunnitteluohjelmistoja.

## <span id="page-17-1"></span>**2.6.1 Kolmiulotteinen mallinnus**

Kolmiulotteisella mallinnuksella tarkoitetaan erilaisten tuotteiden ja kappaleiden kolmiulotteista, tietokoneavusteista suunnittelua. Kolmiulotteisessa mallinnuksessa kappaleille määritetään todellisuutta vastaavat fysikaaliset arvot, mekaaniset ominaisuudet ja ulkonäkö. (Tuhola & Viitanen 2008, 17)

3D-mallintaminen tuo huomattavia säästöjä suunnittelu- ja valmistuskustannuksiin pitkällä aikavälillä. Laitteiden suunnittelussa osien ja kokoonpanojen 3D-mallintaminen ja simulointi mahdollistaa mekaanisten osien, rakenteiden, mekanismien, elektroniikkakokoonpanojen ja johtosarjojen suunnittelun sekä testauksen, ja näihin testeihin ja tuloksiin reagoinnin tarpeiden mukaan, ilman fyysisiä prototyyppejä. Tällainen suunnittelu helpottaa mahdollisten mekanismien toimivuuden, kokoonpanojen yhteensopivuuden ja kappaleiden rakenteiden tutkimisessa ja niiden toimivuuden varmistamisessa jo ennen kuin kappale on edes valmistettu ja sitä kautta pienentää systeemin tai laitteen valmistuksen epäonnistumisen mahdollisuutta ja siitä johtuvia mahdollisia kustannuksia (Tuhola & Viitanen 2008, 13-14)

## <span id="page-18-0"></span>**2.6.2 Kaaviosuunnittelu**

Seuraavissa luvuissa kerrotaan kaaviosuunnittelusta yleisellä tasolla sekä tutustutaan lohko-, piiri- ja johdotuskaavioihin. Kaavioiden tavoitteena on kuvata laitteen tai systeemin toimintaa ja mahdollistaa niiden tehokas valmistus, käyttöönotto, käyttö ja huoltaminen.

## <span id="page-18-1"></span>**2.6.2.1. Lohkokaavio**

"Lohkokaavio on yleisluontoinen esitys laitteen sähköisistä ominaisuuksista" (Kainulainen, Mäkelä, Ollila & Vainio 2016, 52).

Lohkokaavion (kuva 28) tarkoituksena on kuvata laitteen toimintaa yleisellä tasolla ja sen toimintaan vaikuttavien lohkojen välinen yhteys. Lohkoilla voidaan kuvata esimerkiksi yksittäisiä komponentteja tai komponenttikokonaisuuksien muodostamia toiminnallisuuksia laitteen sisällä. Kaaviossa esitetään signaalin kulku sekä laitteen jännitesyötöt. (Kainulainen ym. 2016, 52)

Lohkokaavion lohkot ovat pienempiä kokonaisuuksia laitteen sisällä. Lohkojen toiminnasta tehdään usein tarkempi kuvaus piirikaavioon tai tarvittaessa yksityiskohtaisempi lohkokaavion osa. Vaikka lohkokaavioita käytetään yleisesti elektroniikassa ja sähkötekniikassa, voidaan niitä käyttää kuvaamaan miltei minkä tahansa asian toiminnan kuvaamisessa.

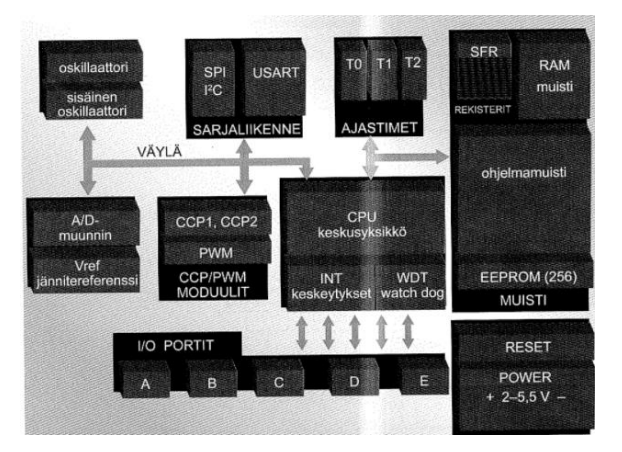

*Kuva 28 Lohkokaavio (Kainulainen ym. 2016)*

#### <span id="page-19-0"></span>**2.6.2.2. Piirikaavio**

"Piirikaavio on yksityiskohtainen kuva elektronisen laitteen sähköisestä kytkennästä" (Kainulainen ym. 2016, 53)

Piirikaaviolla (kuva 29) kuvataan elektronisen laitteen toiminta komponenttitasolla. Piirikaavio on oleellinen työkalu sähköisen laitteen valmistamisessa, korjaamisessa ja virittämisessä, joten sen on oltava riittävän kattava, selkeä ja helposti luettava. (Kainulainen ym. 2016, 53)

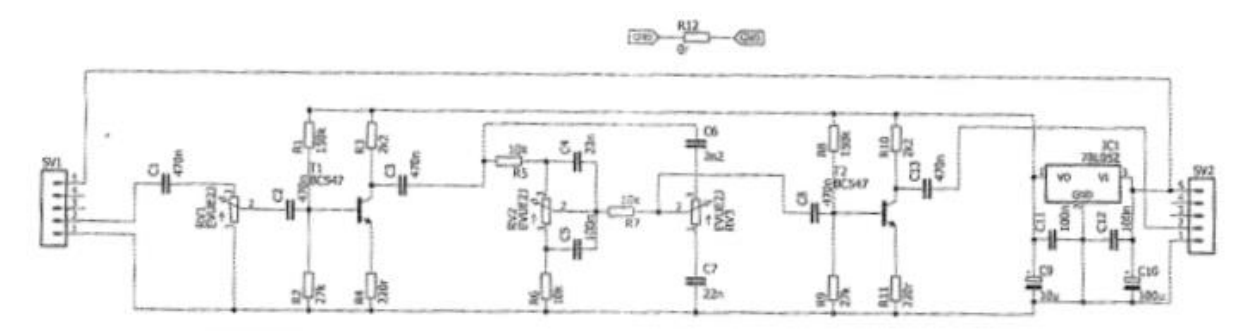

*Kuva 29 Piirikaavio (Kainulainen ym. 2016)*

IEC 61082-1 -standardin mukaan piirikaavion on autettava kohteen toiminnan ymmärtämistä. "Piirikaaviossa on esitettävä kohteen toteutuksen yksityiskohdat, esittämällä toteutuksen osana olevat komponentit ja niiden väliset liitännät, ottamatta huomioon esimerkiksi komponenttien fyysisiä kokoja ja muotoja" (Sähkötekniikassa käytettävien dokumenttien laatiminen. Osa 1: Säännöt, SFS-EN 61082-1, 2015, 55).

#### <span id="page-19-1"></span>**2.6.2.3. Johdotuskaavio**

Johdotuskaaviossa kuvataan johtojen asettelu laitteessa sekä laitteen johtoliitännät. (Kainulainen ym. 2016, 55) Johdotuskaaviossa kuvataan myös laitteessa liikkuvat jännitteet ja signaalit sekä pidetään komponenttien kuvaus pelkistetyllä tasolla.

#### <span id="page-20-0"></span>**2.7 Standardit ja ohjeistukset**

Laitteesta riippuen suunnittelussa ja valmistuksessa huomioitavia standardeja ovat muun muassa EU:n konedirektiivi 2006/42/EY ja pienjännitedirektiivi 2014/35/EU. Direktiivit ovat niin kutsuttuja uuden lähestymistavan direktiivejä, joissa ei määritellä yksityiskohtaisia vaatimuksia vaan ne voidaan osoittaa täytetyiksi noudattamalla yhdenmukaistettuja standardeja. (Tukes 2018). Laitteiden suunnittelussa tulee ottaa huomioon koneturvallisuuden suunnitteluperiaatteet määrittelevä SFS-EN ISO 12100 -standardi sekä koneiden sähkölaitteiden vaatimukset määrittelevä SFS-EN 60204-1 -standardi.

#### <span id="page-21-0"></span>**3 PTC ja PTC:n tuotteet tuotetiedon tuottamiseen ja hallintaan**

Tässä kappaleessa käsitellään yleisellä tasolla PTC:n tarjoamat ratkaisut tuotetiedon tuottamiseen ja sen hallintan ja käydään läpi työssä käytettävät PTC:n sovellukset.

#### <span id="page-21-1"></span>**3.1 PTC:n historia lyhyesti**

PTC perustettiin vuonna 1985 Yhdysvalloissa, Bostonissa, Massachusettsin osavaltiossa. Vuonna 1988 PTC julkaisi ensimmäisen ja samalla markkinoiden ensimmäisen parametrisen 3D-mallinnusohjelmistonsa, Pro/ENGINEER:n, joka nykyisin tunnetaan nimellä PTC Creo Parametric. Saman vuoden aikana PTC sai ensimmäiseksi asiakkaakseen John Deeren, amerikkalaisen raskaan kaluston valmistajan. Vuonna 1998 PTC julkaisi PTC Windchill:n, internetpohjaisen tuotetiedonhallintajärjestelmän. Tästä seuraavan vuoden aikana PTC:n asiakasmäärä kohosi yli 25 000 asiakkaan. Vuonna 2014 PTC alkoi panostamaan entistä enemmän IOT-, PLM- ja ALM-ratkaisuihin yrityshankintojen myötä. PTC on perustamisestaan asti ollut sitoutunut tukemaan johtavien valmistusyritysten toimintaa maailmanlaajuisesti sekä kehittynyt ja kasvanut ajan myötä yhdeksi suurimmista toimijoista alallaan. (A Quick History of PTC and PTC Creo, Mark Brunelli)

PTC tarjoaa asiakkailleen pääasiassa ratkaisuja tietokoneavusteiseen suunnitteluun (CAD), esineiden internetiin (IOT), tuotetiedon- ja elinkaarenhallintaan (PLM, ALM, SLM), lisättyyn todellisuuteen (AR) sekä tekniseen laskentaan. PTC:n tuotteet kuvataan taulukossa 1.

*Taulukko 1 PTC.*

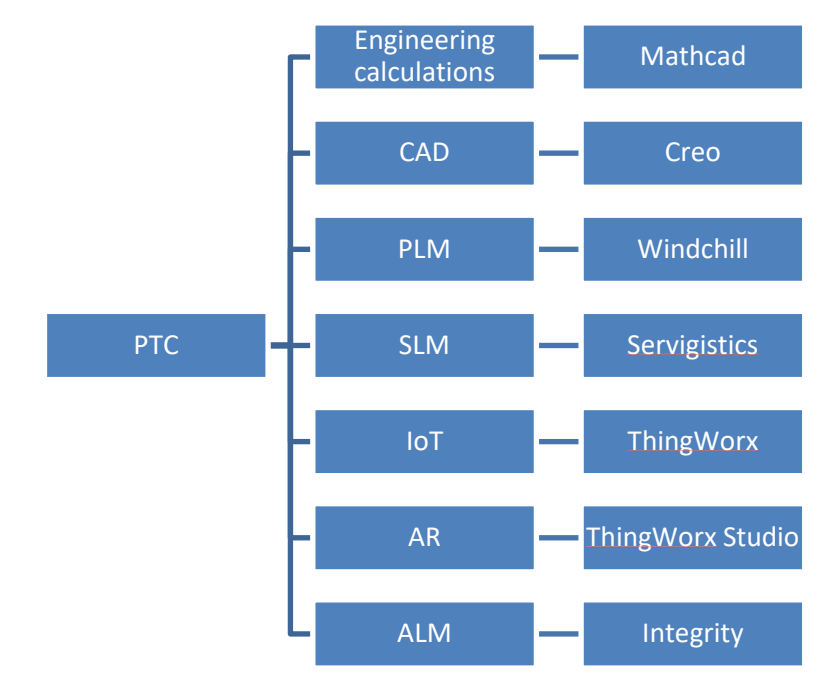

#### <span id="page-22-0"></span>**3.1.1 PTC Creo -tuoteperhe**

PTC Creo -tuoteperheellä (taulukko 2) tarjotaan käyttäjälle ratkaisut tietokoneavusteiseen mallintamiseen, simulointiin ja analyyseihin, tietokoneavusteiseen valmistukseen sekä teknisiin kuvantoihin.

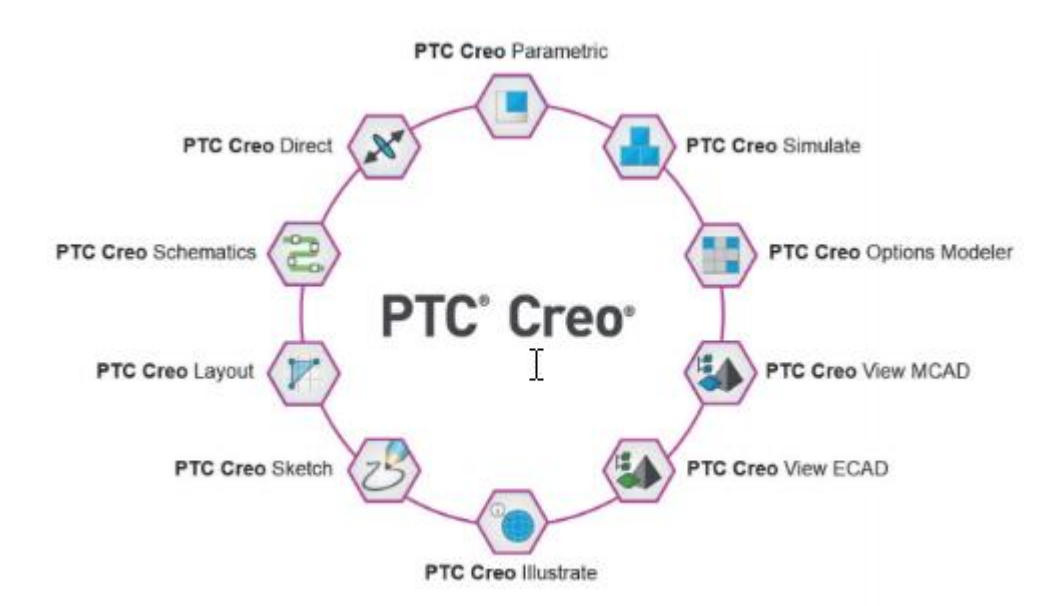

*Taulukko 2 Creo -tuoteperhe*

Creo Parametric yksi maailman käytetyimmistä 3D-mallinnusohjelmistoista teollisuudessa. Parametric on monipuolinen ohjelmisto, jolla voidaan tehdä muun muassa 3D-solidimallinnusta, pintamallinnusta, simulaatioita, mekanismeja,

ohutlevymallinnusta, teknisiä piirustuksia sekä kaapelointimallinnusta. Parametric -ohjelmiston ensimmäinen versio on julkaistu vuonna 1988 nimellä Pro/EN-GINEER.

Creo Schematics on PTC:n tarjoama 2D-kaaviosuunnitteluohjelmisto. Schematicsilla on mahdollista tehdä muun muassa lohkokaavioita, piirikaavioita sekä putkitus- ja johdotuskaavioita. Schematics mahdollistaa myös piirrettyjen johdotustai putkituskaavioiden liitäntätietojen ja parametrien käytön suoraan Parametricilla tuotetussa 3D-mallissa. Creo Schematics on aiemmin tunnettu Routed Systems Designer nimisenä ohjelmistona.

## <span id="page-24-0"></span>**4 PDSVision**

PDSVision Oy on amerikkalaisen PTC:n ohjelmistotuotteiden edustaja Suomessa. PDSVisionin edustamat tuotteet jakautuvat kolmelle eri osa-alueelle; tuotetiedon tuottamiseen, jakamiseen ja hallintaan. PDSVision edustaa PTC:n lisäksi myös amerikkalaista simulointiin erikoistunutta ohjelmistotaloa, Ansysta, ja Luxionin renderöintiohjelmistoa, KeyShotia.

Erilaisten ohjelmistotalojen edustusten lisäksi, PDSVision Oy kehittää erilaisia lisäarvosovelluksia PTC:n tuotteille. Näistä merkittävin on PDSApplications CAD, jonka tarkoitus on entisestään tehostaa Creo Parametricin käyttöä päivittäisissä suunnittelutehtävissä. Tämän lisäksi PDSVision tarjoaa asiakasyrityksilleen konsultaatiopalveluita suunnittelu ja tuotetiedonhallintaprojekteissa.

PDSVision Oy:n tarina on alkanut vuonna 2001, jolloin se on toiminut nimellä Convia Oy. Myöhemmin Convia Oy on liittynyt osaksi PDSVision Groupia ja vuonna 2014 vaihtanut nimensä PDSVision Oy:ksi. PDSVision Groupiin kuuluu yrityksiä Yhdysvalloissa, Iso-Britanniassa, Saksassa ja kaikissa pohjoismaissa.

## <span id="page-25-0"></span>**5 CASE: 3D-kaapelointisuunnittelu, pienoiskuljetin**

Työn tarkoituksena on selvittää kolmiulotteisen kaapelointisuunnittelun aloittamisen vaatimukset, sen työvaiheet, tarvittavat lähtötiedot sekä selvittää parhaat mahdolliset työskentelytavat PTC Creo -työkauluilla.

Tämän lopputyön tuloksena PDSVision Oy toivoo kehittävänsä osaamistaan ja mahdollistaa paremman palvelun tarjoamisen asiakkailleen johtosarjojen suunnittelun ja kaapeloinnin osa-alueilla.

## <span id="page-25-1"></span>**5.1 Sähkömekaanisen kuljettimen 3D-kaapelointisuunnittelu**

Työssä kuvattavan laitteen suunnittelu on toteutettu niin kutsutulla käänteisellä suunnitteluprosessilla. Tämä tarkoittaa sitä, että laite on fyysisesti jo olemassa ennen suunnittelun aloittamista ja olemassa olevaa laitetta käytetään 3D-mallien ja kokoonpanojen tuottamisessa.

Laitteen suunnittelussa on otettava huomioon kaapeloinnin toteutustapa ja sen vaatimukset. Tämän lisäksi osien ja kokoonpanojen mallinnuksen toteuttaminen järkevästi käyttäen yleisesti hyvänä pidettyjä mallinnustapoja, jotka tukevat 3Dkaapelointisuunnittelua.

Työssä esitellään kolme erilaista kaapelointisuunnittelun toteutustapaa, manuaalikaapelointi, kaavioavusteinen kaapelointi ja Neutral Wire Format -kaapelointi.

## <span id="page-25-2"></span>**5.1.1 Komponenttien 3D-mallinnus**

Työssä käytettävien komponenttien 3D-mallien tuottamisessa keskitytään kaapelointivaatimusten, kuten parametrien, tilanvarausten ja paikoitusten, täyttämiseen. Suurin osa komponenttien malleista ja osakokoonpanoista on toteutettu mallintaen ne Creo Parametric -ohjelmistolla käyttäen parametrisen solidimallinnuksen perustyökaluja, kuten pursotusta, pyöräytystä ja kuviotyökalua (kuva 30; kuva 31).

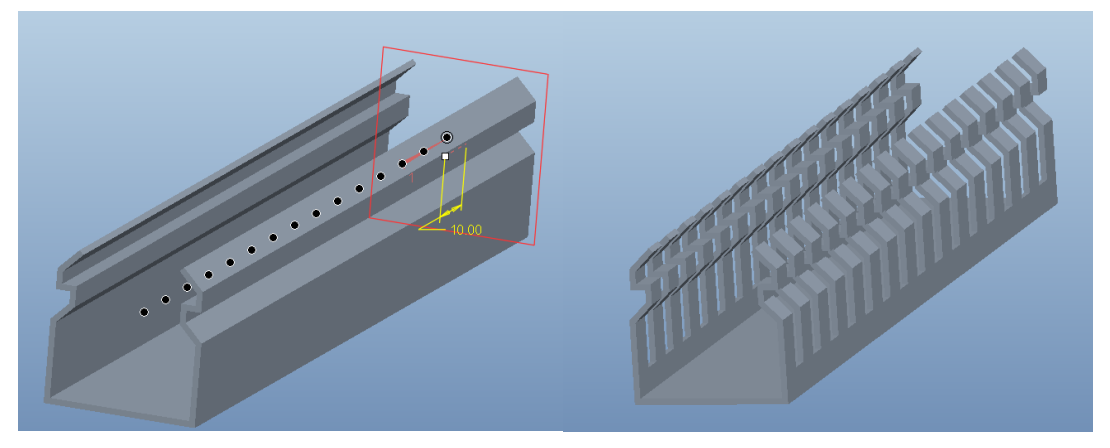

*Kuva 30 Kuviotyökalu osassa Kuva 31 Kaapelikouru*

Tämän lisäksi kuljettimen kokoonpanossa hyödynnettiin valmiita, yleisesti jaossa olevia, kirjastokomponentteja. Kirjastokomponentteja muokattiin siten, että paikoituksen vaatimat tasot, pisteet ja koordinaattisysteemit sekä kaapeloinnin koordinaattisysteemit ja parametrit lisättiin näihin malleihin.

Nämä kirjastokomponentit ovat yleensä jaossa STEP -tiedostoina. Tämä tiedostomuoto on niin kutsuttu neutraaliformaatti 3D-CAD -tiedostoille. Tälle tiedostomuodolle voi tallentaa ja siitä avata kaikilla tunnetuimmilla CAD -ohjelmistoilla. Tiedosto sisältää 3D geometrian, jota voi käyttää ohjelmistosta riippumatta muun muassa tilanvarauksissa ja kokoonpanoissa, mutta ei yksityiskohtaisia muokattavia piirretietoja.

3D-kaapeloinnin mahdollistamiseksi, tulee 3D-malleihin lisätä koordinaattisysteemit kaapeleiden paikoitukseen. Koordinaattisysteemit mallissa merkkaa johtimen liitäntäporttia mallissa. Kaapelin lähtösuunta määräytyy koordinaatiston z-akselin mukaisesti. Lisäksi näille koordinaattisysteemeille tulee antaa parametri entry\_port, jolloin kaapelointiapplikaatio tunnistaa sen olevan liitin, johon kaapeli tai johdin voidaan liittää (Kuva 32). Tämän lisäksi portteina käytettäville koordinaattisysteemeille voidaan asettaa seuraavat parametrit: grouping (arvoina round, flat tai wire), internal len (arvona johdon pituus portin sisällä) ja pins (arvona pinnien lukumäärä). Näillä parametreilla ohjataan porttina käytettävän koordinaattisysteemin käyttäytymistä kaapeloinnissa.

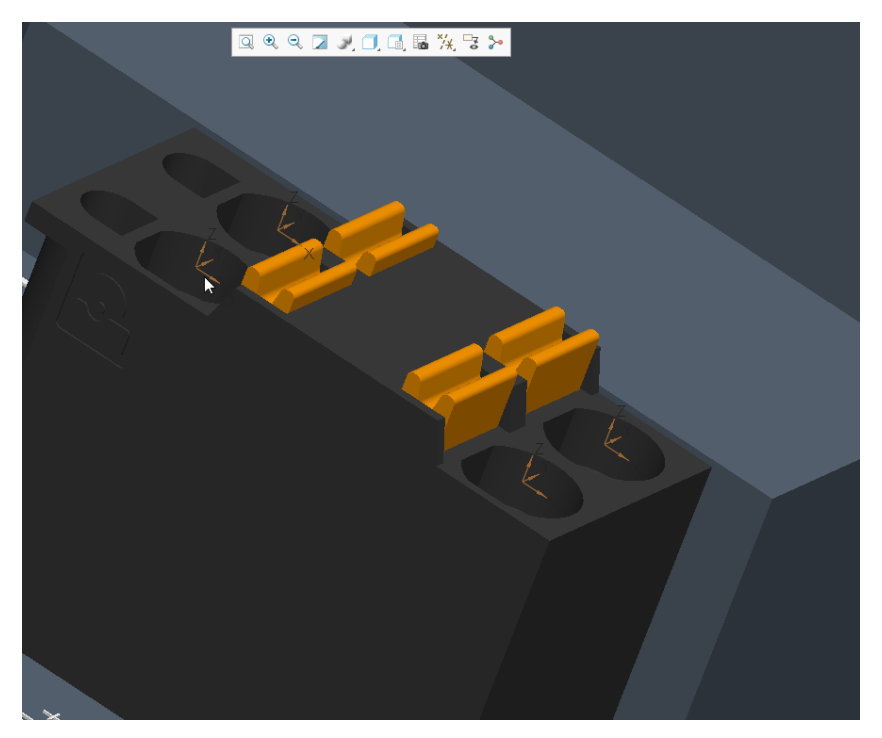

*Kuva 32 Liittimen 3D-malli*

## <span id="page-27-0"></span>**5.1.2 Laitteen kokoonpano**

Työssä tuotettu kokoonpano (kuva 33) on yksinkertaistettu kuvaus fyysisestä sähkömekaanisesta kuljettimesta. Kokoonpano koostuu yhteen liitetyistä osista ja alikokoonpanoista. Kokoonpanossa ei kuvata, eikä oteta tarkemmin kantaa, laitteen mekaaniseen toimintaan.

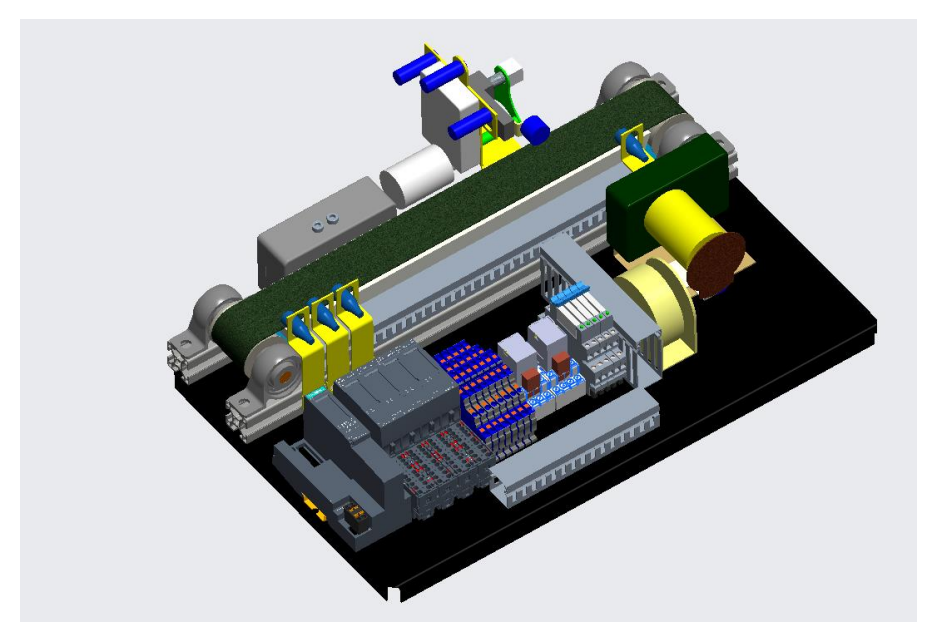

*Kuva 33 kokoonpano*

Laite on mallinnettu kahteen suurempaan alikokoonpanoon, toinen elektroniikkakomponentteja (kuva 34) ja toinen mekaniikkakomponentteja (kuva 35) varten. Laitteen kokoonpano on toteutettu käyttäen luurankomallia komponenttien paikoitukseen.

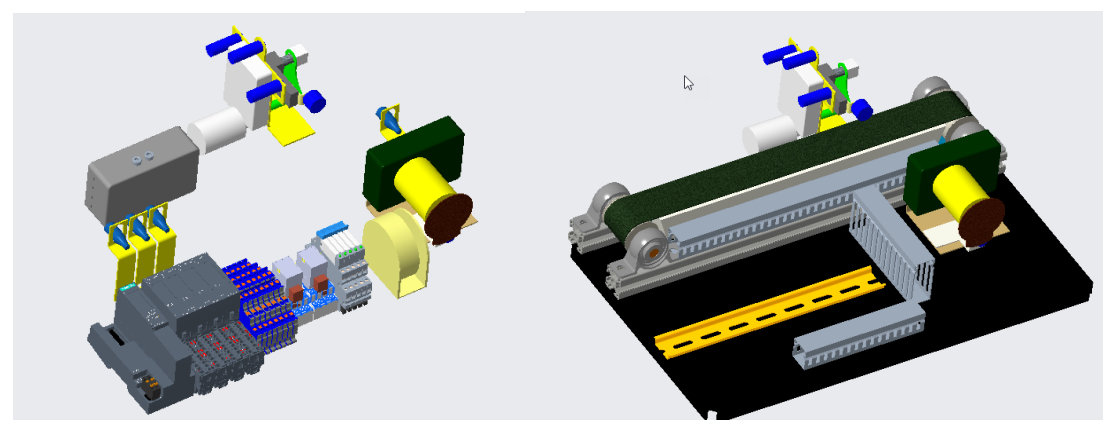

*Kuva 34 Elektroniikkakokoonpano Kuva 35 Mekaniikkakokoonpano*

## **5.1.2.1. Luurankomalli**

<span id="page-28-0"></span>Luurankomalli (kuva 36) on kokoonpanon osa, jonka tarkoituksena on määritellä sekä suunnittelutavoite ja tuotteen rakenne että auttaa 3D-suunnittelun tilanvarauksissa. Luurankomallia käytetään kokoonpanossa komponenttien ja alikokoonpanojen paikoittamiseen.

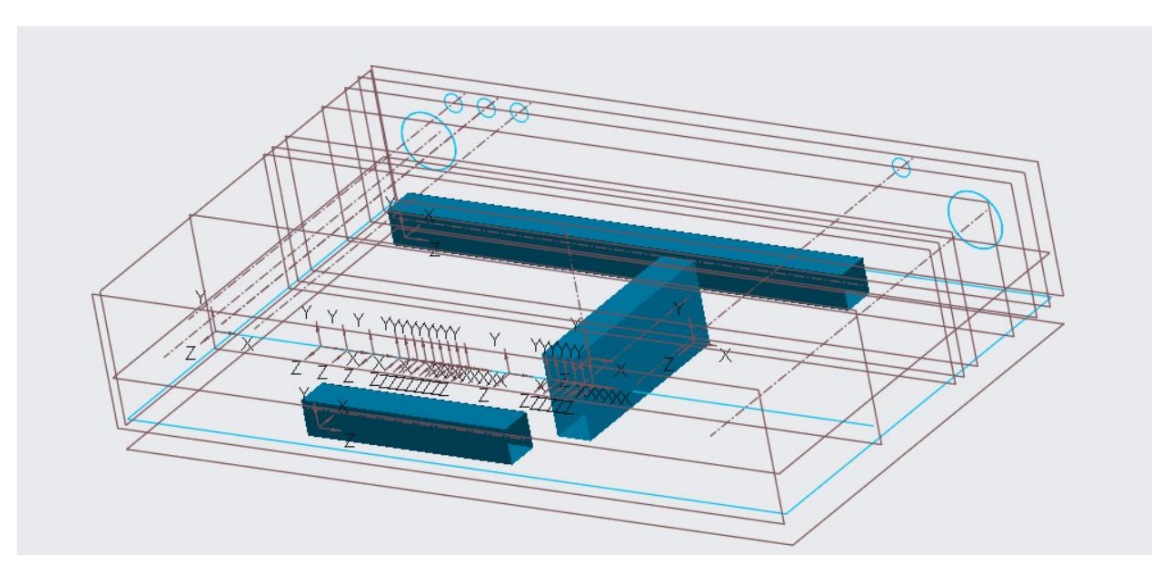

*Kuva 36 Luurankomalli*

Luurankomalli sisältää koordinaattisysteemejä, pisteitä, akseleita, tasoja ja viivageometriaa, jotka helpottavat komponenttien oikeaa paikoittamista. Luurankomallin käyttäminen objektien paikoittamiseen poistaa osien väliset riippuvuudet mallissa, joka puolestaan mahdollistaa muun muassa osien muokkaamisen tai osien korvaamisen toisilla siten, että se ei vaikuta kokoonpanon muihin osiin tai niiden paikoituksiin.

Yhtä luurankomallia voidaan käyttää monessa eri mallissa, kuten työssä tuotetussa kokoonpanossa on tehty. Kuljettimen elektroniikka- ja mekaniikkakokoonpanoissa, molemmissa, on käytössä yksi ja yhteinen luurankomalli. Tarpeen niin vaatiessa, on myös mahdollista käyttää montaa eri luurankomallia yksittäisessä kokoonpanossa.

#### <span id="page-29-0"></span>**5.1.3 Kaapelointi Creo Parametric -ohjelmistolla**

Kokoonpanon kaapelointi on usein viimeisimpiä työvaiheita kolmiulotteisessa suunnittelussa. Creo Parametric mahdollistaa 3D-kaapelointimallinnuksen omalla Cabling -applikaatiollaan. Cabling -applikaatiolla voidaan tuoda kolmiulotteiseen kokoonpanomalliin kaapelointitieto Creo Schematics -kaaviosuunnitteluohjelmasta XML -tiedostona, PDSVisionin kaapelointigeneraattorista NWF -tiedostona tai kaapelointi voidaan toteuttaa manuaalisesti Parametricin omassa käyttöliittymässä.

Suoritettiin kaapelointi mitä tahansa näistä menetelmistä käyttäen, sille ominaisia piirteitä, kuten johtojen paksuuksia, pinnien lukumääriä ja liitinten tyyppejä ohjataan parametrisesti. Parametreja ohjataan manuaalikaapeloinnissa Creo Parametricin parametrityökalulla (kuva 35), Neutral Wire Format -kaapeloinnissa sen käyttämän tekstitiedoston avulla ja Creo Schematics avusteisessa kaapeloinnissa ohjaus tapahtuu Creo Schematics ohjelman parametrityökalulla (kuva 36) tai manuaalisesti Schematicsin tuottamassa xml -tiedostossa.

Johtojen reitittämiseksi Creo Parametricissa luodaan Network -piirre (kuva 37), johon asetetaan paikkapisteitä, joista muodostuu johtojen ja kaapeleiden käyttämä reitti. Näitä pisteitä asettaessa voidaan käyttää apuna kokoonpanon luurankomallia tai viivageometriaa. Kaapeloitaessa Network -piirteellä johto voi liittyä luotuun polkuun jokaisesta paikkapisteestä sekä poistua polulta jokaisesta paikkapisteestä, mutta johdon on kuitenkin kuljettava lyhintä mahdollista reittiä päätepisteeseensä tällä polulla.

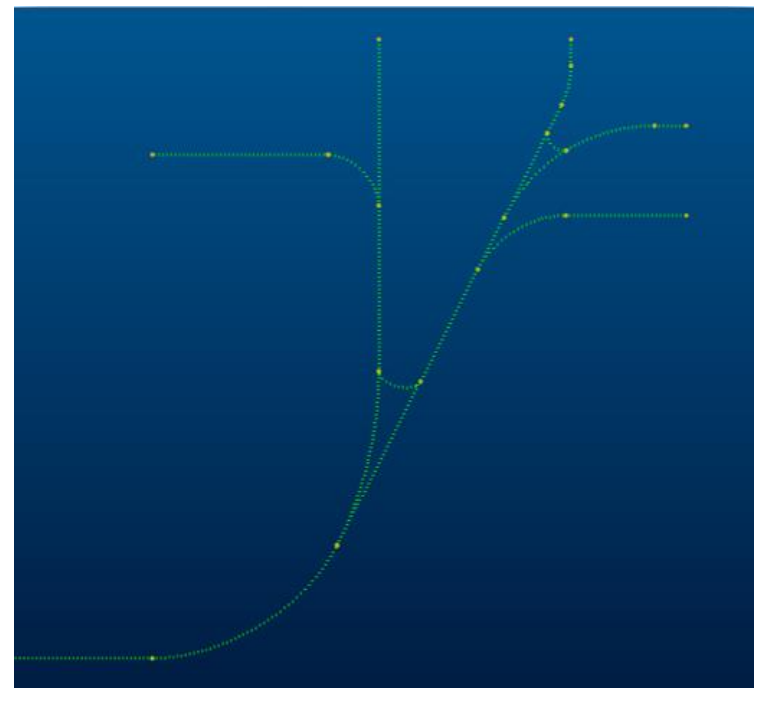

*Kuva 37 Network -piirre*

Kaapeloinnille toimiva työjärjestys työjärjestys Creo Parametricissa (kuva 38):

- 1. Luodaan kaapelointikokoonpano.
- 2. Piirretään kaapeleille ja johdoille sallittu kuljettava polku.
- 3. Luodaan johtosarjamalli.
- 4. Luodaan aiemmin piirretystä polusta network -piirre.
- 5. Ladataan ohjelmistoon sisään logiikkatiedosto, NWF tai XML.
- 6. Luodaan logiikkatiedostosta johtokela.
- 7. Määritetään kojetunnukset liittimille.
- 8. Luodaan johdot ja kaapelit kaapelointikokoonpanoon.

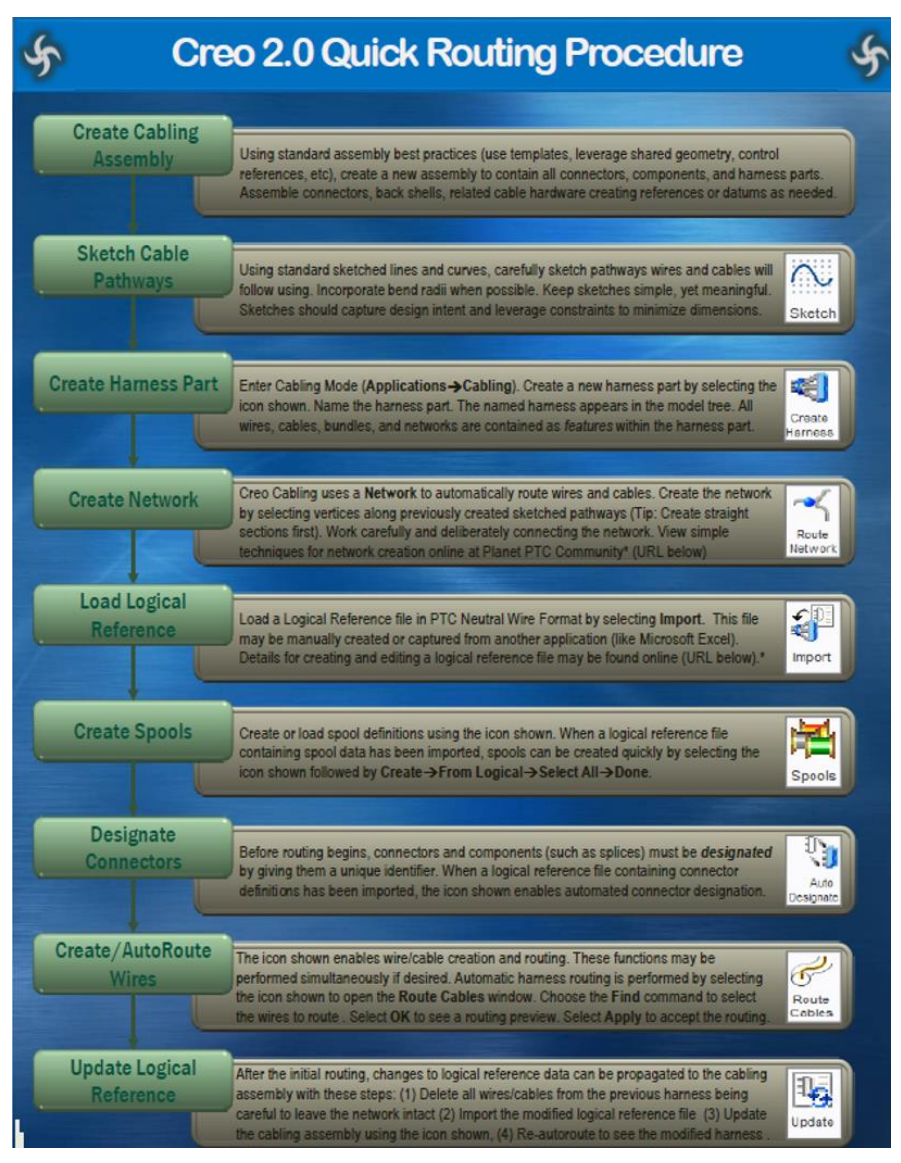

*Kuva 38 Työjärjestys kaapeloinnissa*

Hyvät ja oikeaoppiset mallinnustavat auttavat kaapelointisuunnittelua aloittaessa erittäin paljon. Näihin kuuluvat esimerkiksi yksinkertaistettujen esitysmallien luonti, luurankomallinnus, apupisteiden ja -tasojen luonti sekä perusmallinnustaidot.

## <span id="page-32-0"></span>**5.1.3.1. Creo Schematics -kaapelointi**

Mekatronisten laitteiden suunnittelussa voidaan käyttää apuna kaaviosuunnitteluohjelmistoja, kuten Creo Schematicsia, joita voidaan hyödyntää laitteiden sähköisten komponenttien ja sähkökaavioiden toteuttamisessa. Creo Schematicsilla voidaan tehdä lohko-, piiri-, ja johdotuskaaviot (kuva 39).

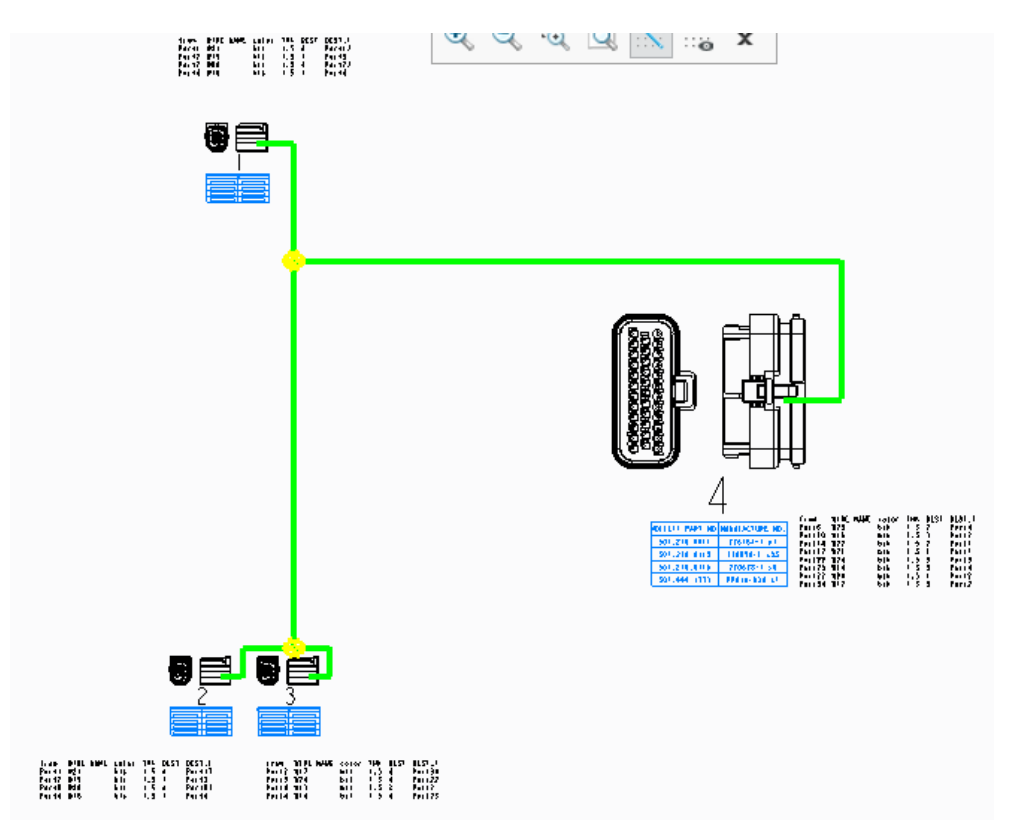

*Kuva 39 Creo Schematics kaavio*

Creo Schematicsilla ohjataan komponenttien parametreja (kuva 40) kaaviosymbolissa. Schematicsiin luodaan kirjastokomponentteja, jotka sisältävät käyttötarkoitukselle olennaiset parametrit, kuten johdon värin, paksuuden ja toimittajatiedot tai komponentin pinnimäärän, CAD-mallin nimen ja liitäntätiedot.

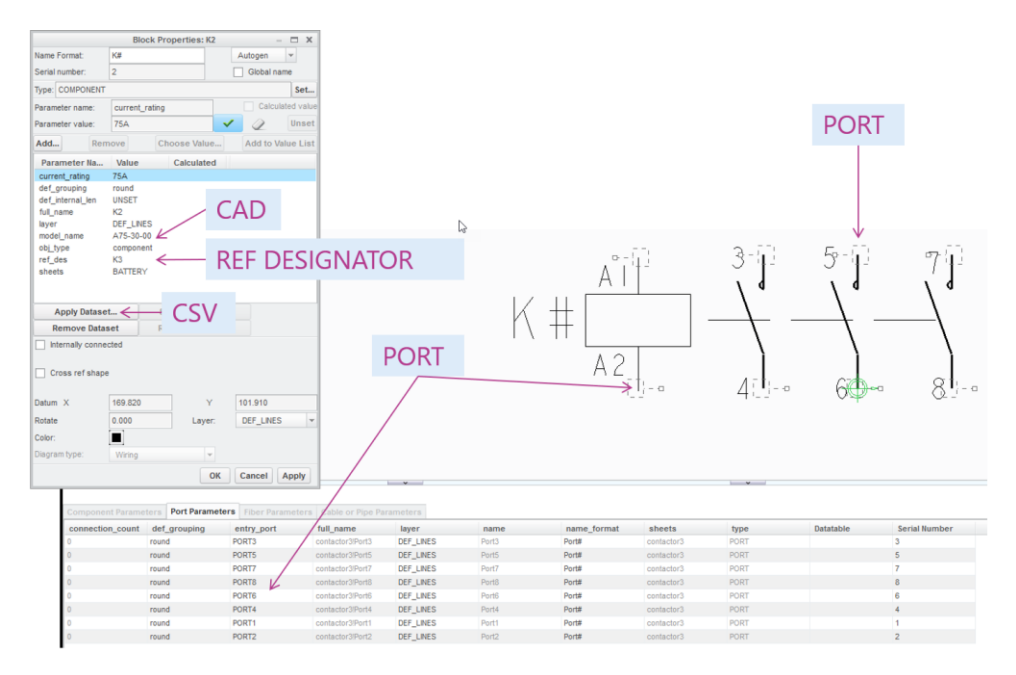

*Kuva 40 Parametrit Schematicsissa*

Creo Schematics avusteisen kaapeloinnin käyttöönotto on työläin työssä esitellyistä kolmesta kaapelointitavoista. Schematicsiin tulee luoda symbolikirjastot (kuva 41), jotka vastaavat olemassa olevia CAD-malleja, symboleille tulee luoda portit, jotka vastaavat CAD-mallissa olevia koordinaattisysteemejä ja näiden lisäksi johdoille tulee antaa niille olennaiset parametrit ja niiden arvot, jotta johdot voidaan lukea käytettäväksi kaapelointikokoonpanoon Creo Parametricissa. Näitä kirjastoja voidaan tietenkin käyttää niiden luomisen jälkeen monessa eri projektissa, joten kirjastojen luomiseen kannattaakin käyttää hieman aikaa, jotta niistä tulee mahdollisimman kattavat ja monikäyttöiset.

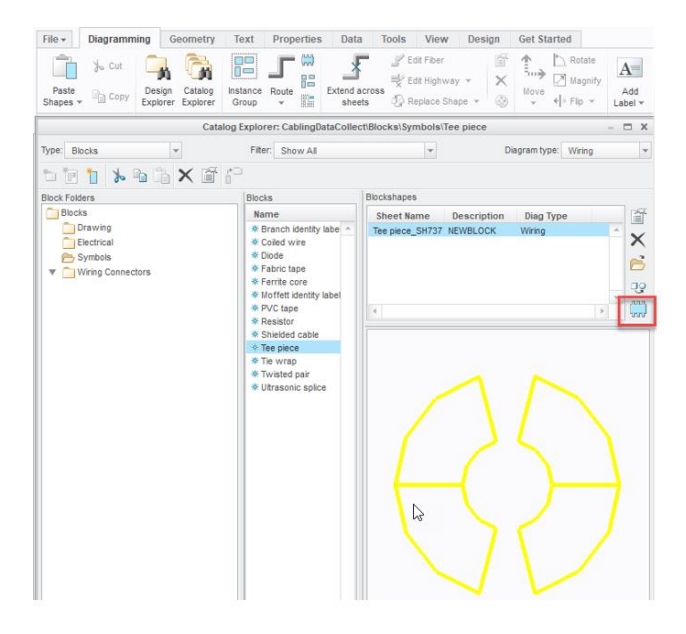

*Kuva 41 Symbolikirjasto*

Tämän kaapelointitavan käyttämistä voidaan suositella yrityksille, joilla on tarve yhdistää kolmiulotteinen kaapelointisuunnittelu ja kaaviosuunnittelu ja joilla on joko käytössä tai suunnitteilla ottaa käyttöön Creo Schematics ja Creo Parametric -ohjelmistot. Creo Schematicsin kaavioista tuotettava .xml -tiedostoformaatissa oleva looginen vertailutieto voidaan lukea sisään Creo Parametric ohjelmistoon ja käyttää sitä kaapeleiden automaattiseen reitittämiseen. Yhdistämällä Creo Parametric ja Creo Schematics voidaan tarjota ratkaisu niin kaaviosuunnitteluun kuin kolmiulotteisen kaapelointisuunnitteluun kahdella hyvin yhteensopivalla ohjelmistolla.

#### <span id="page-34-0"></span>**5.1.3.2. Neutral Wire Format -kaapelointi**

Kaapeloinnin voi Creo Parametric ohjelmalla toteuttaa käyttämällä PTC Neutral Wire Format (.nwf) tekstitiedostoja. Tällaista tekstitiedostoa käyttämällä on mahdollista syöttää ohjelmaan loogista vertailutietoa. Neutral Wire Format -tiedosto (Kuva 42) on käytännössä normaali tekstitiedosto, joka sisältää muun muassa liittimien, johtokelojen, liitäntöjen ja kutisteiden parametrit ja tuottaa näiden perusteella halutut johtosarjat kaapelointikokoonpanoon.

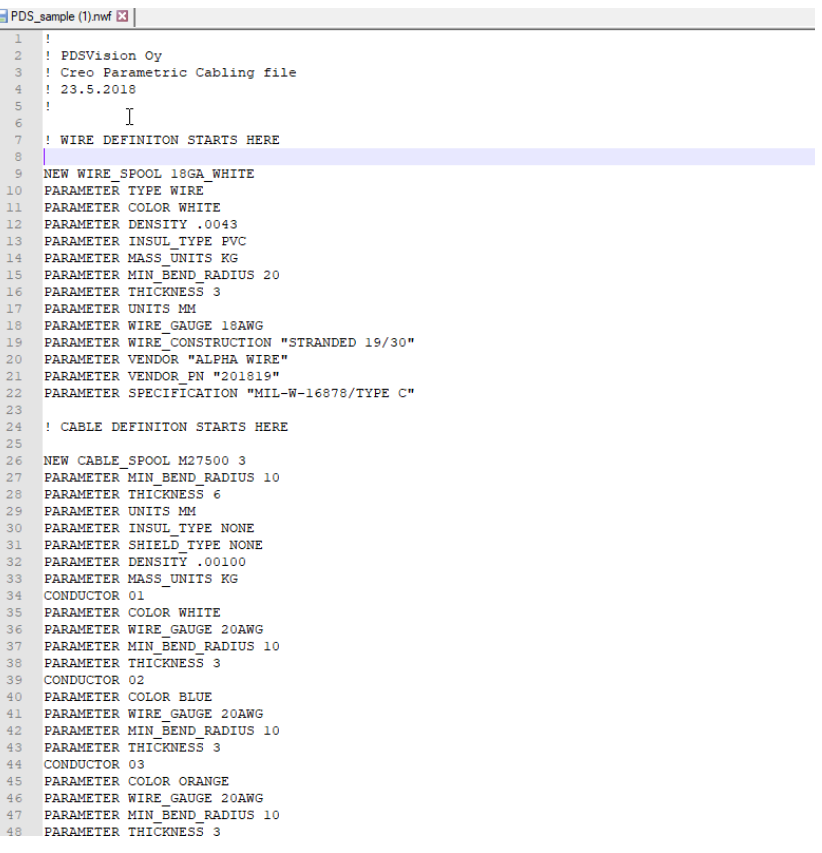

#### *Kuva 42 .nwf -tiedoston sisältö*

PDSVision Oy toteutti tämän opinnäytetyön aikana Neutral Wire Format -kaapelointia varten oman applikaation, joka generoi kaapeloinnissa käytettävän NWF tiedoston suoraan Creo Parametric -ohjelmistolle luettavassa formaatissa. Tähän generaattoriin syötetään kaapeloinnille vaaditut parametrit johtotyypeille, liittimille ja kutisteille. Applikaatio todettiin asiakkaiden toimesta toimivaksi ja halutuksi työkaluksi ympäristöissä, joissa kaavioiden tuottaminen ei ole olennaista tai kaavioiden piirtäminen hoidetaan ohjelmistoilla, joista 3D-kaapeloinnille olennaisia parametreja ei voida uloskirjoittaa halutussa formaatissa.

Neutral Wire Format -tiedoston muokkaaminen tai jopa tuottaminen on mahdollista tavallisella tekstinkäsittelyohjelmalla kuten Microsoft Word. Kyseinen tiedosto on suhteellisen helppolukuinen ja helposti muokattavissa.

Neutral Wire Format on helppo tapa toteuttaa kaapelointisuunnittelu valmiille kokoonpanolle, eikä vaadi juurikaan valmisteluja suunnittelun aloittamiseksi. Tietenkin joitakin seikkoja, kuten mallinnustapa, CAD-mallin nimeäminen ja designointi Creo Parametricissa tulee huomioida työkalun käyttöönotossa. Tämäntyyppisen kaapeloinnin huonona puolena voidaan pitää sitä, että NWF -tiedostosta ei suoraan saada kaaviopiirustuksia. Tästä syystä NWF -kaapelointi soveltuu hyvin tilanteisiin, joissa halutaan esittää kaapelointi 3D-kokoonpanossa, mutta ei kaavioissa tai tilanteessa, jossa kaaviot tuotetaan jo sellaisella ohjelmistolla, josta kaapeloinnille soveltuvan tiedostomuodon uloskirjoittaminen ei onnistu.

Generaattorin tuottaman NWF -tiedoston sisältö dokumentoitiin työn aikana. Tätä dokumentaatiota voidaan hyödyntää jonkin toisen elektroniikkasuunnittelulle tai kaaviosuunnittelulle tarkoitetun ohjelmiston uloskirjoitusformaatin määrittelyssä siten, että se on yhteensopiva Creo Parametric Cabling -applikaation kanssa.

Tätä kaapelointitapaa voidaan suositella yrityksille, joilla on tarve kolmiulotteiseen kaapelointisuunnittelulle, esimerkiksi johtosarjojen valmistusdokumentaation luomiseksi ja kaapeloinnin tilanvarausten osoittamiseksi, mutta joille kaavio-

suunnittelu ei ole ajankohtaista tai se hoidetaan erillisenä prosessina toisella ohjelmistolla. Neutral Wire Format -kaapelointi soveltuu hyvin niin pienten kuin suurtenkin kokoonpanojen kaapeloinnin toteuttamiseen.

## <span id="page-36-0"></span>**5.1.3.3. Manuaalikaapelointi**

Manuaalikaapelointi toteutetaan Creo Cabling applikaatiossa. Manuaalikaapelointia varten ei tarvitse huomioida kuin aiemmin mainitut vaatimukset komponenttien mallinnustavoista. Myös johtojen luominen tulee tehdä manuaalisesti Parametricissa. Manuaalikaapelointi toteutetaan Parametricin omassa käyttöliittymässä osoittamalla ensin liittiminä käytettävät komponentit, jonka jälkeen määritetään käytettävät portit ja valitaan niiden välillä kulkeva johto tai kaapeli.

Tätä kaapelointitapaa voidaan suositella käytettäväksi yhdessä edellä mainittujen tapojen kanssa tai tilanteissa, joissa yrityksen tarpeena on kuvata yksittäisiä johtoja tai kaapeleita kokoonpanomallissa. Manuaalikaapeloinnin vahvuutena on selkeästi yksittäisten johtojen tai kaapeleiden paikoittaminen tai yksittäisten kaapelien paikkapisteiden tai reitityksen muuttaminen ja suunnittelun konseptointi. Manuaalikaapelointi ei sovellu hyvin suurten kokoonpanojen kaapelointisuunnitteluun, sillä se käy hyvin työlääksi, mikäli mallissa vedettävien kaapeleiden tai johtojen lukumäärä kasvaa suureksi.

## <span id="page-36-1"></span>**5.1.4 Kokoonpano ja raportointi**

Työssä toteutetun kuljettimen (kuva 43) suunnittelutyö tehtiin yhdistämällä manuaalikaapelointia sekä Neutral Wire Format -kaapelointia. Valittu työtapa soveltui lähtötilanteeseen ja haluttuun lopputulokseen hyvin.

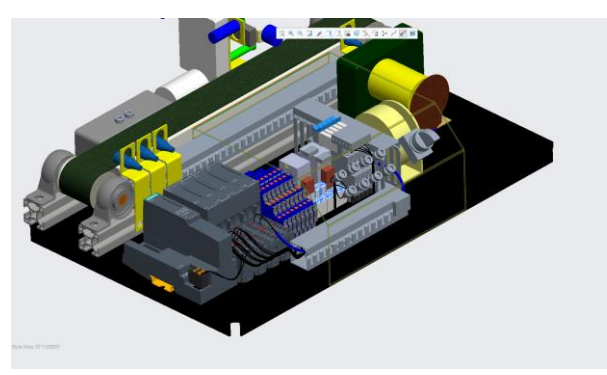

*Kuva 43 Kuljettimen kokoonpano*

Lopputuloksena kaapeloinnista voidaan tuottaa muun muassa raportti, jossa kuvataan johtojen ja kaapeleiden lähtö- ja päätepisteet, pituudet ja nimet (kuva 44) tai vaihtoehtoisesti johtosarjojen valmistuskuvat (kuva 45).

| Name                | Wire/Cable<br>Length (mm) |     |                                     | <b>FROM</b>             |                |                        | T <sub>0</sub>            |       |  |
|---------------------|---------------------------|-----|-------------------------------------|-------------------------|----------------|------------------------|---------------------------|-------|--|
|                     |                           |     | RefDes                              | Part Number             | Pos            | <b>RefDes</b>          | Part Number               | Pos   |  |
| C001                | CABLE                     | 425 | LIGHT                               | LAMPPU                  | <b>PORTI</b>   | LIGHT                  | <b>LAMPPU</b>             |       |  |
| COOT: CON3LMP       | CABLE                     | 425 | SIMATICCONNECTOR_3 SIMATICCONNECTOR |                         |                | L IGHT                 | <b>LAMPPU</b>             |       |  |
| COOL: CON3LMPI      | CABLE                     | 415 | SIMATICCONNECTOR_3 SIMATICCONNECTOR |                         | 5              | L <sub>IGHT</sub>      | LAMPPU                    | PORTI |  |
| CON <sub>2</sub> KI | 18AWG_BK                  | 302 | SIMATICCONNECTOR_2 SIMATICCONNECTOR |                         |                | K <sub>1</sub>         | <b>ETUPANEEL ILI ITIN</b> |       |  |
| CON2K2              | 18AWG_BK                  | 284 | SIMATICCONNECTOR_2 SIMATICCONNECTOR |                         | $\mathfrak{p}$ | K2                     | <b>ETUPANEELILIITIN</b>   |       |  |
| CON2RB2             | 18AWG_BK                  | 293 | SIMATICCONNECTOR_2 SIMATICCONNECTOR |                         | 4              | RELAYBLOCK.2           | RELEPAKETTI               |       |  |
| CONB <sub>I</sub>   | 18AWG_BK                  | 322 | <b>SIMATICCONNECTOR</b>             | <b>SIMATICCONNECTOR</b> |                | B <sub>1</sub>         | <b>ETUPANEEL ILI ITIN</b> |       |  |
| CONB <sub>2</sub>   | 18AWG_BK                  | 302 | <b>SIMATICCONNECTOR</b>             | <b>SIMATICCONNECTOR</b> | $\mathbf{r}$   | <b>B2</b>              | <b>ETUPANEELILIITIN</b>   |       |  |
| CONB <sub>3</sub>   | 18AWG_BK                  | 321 | <b>SIMATICCONNECTOR</b>             | <b>SIMATICCONNECTOR</b> | 3              | <b>B3</b>              | <b>FTUPANEEL IL IITIN</b> |       |  |
| <b>CONSPI</b>       | 18AWG_BK                  | 88  | <b>SIMATICCONNECTOR</b>             | <b>SIMATICCONNECTOR</b> | 17             | <b>SIMATICPOWER</b>    | SIMATICET200SP            | 4     |  |
| CONSP2              | 18AWG_BK                  | 94  | <b>SIMATICCONNECTOR</b>             | <b>SIMATICCONNECTOR</b> | 18             | <b>SIMATICPOWER</b>    | SIMATICET200SP            | 3     |  |
| <b>CONVAS1</b>      | 18AWG_BK                  | 201 | <b>SIMATICCONNECTOR</b>             | <b>SIMATICCONNECTOR</b> | 5.             | VASTUSLEVY             | VASTUSLEVY                |       |  |
| CONVAS2             | 18AWG_BK                  | 191 | SIMATICCONNECTOR                    | <b>SIMATICCONNECTOR</b> | 6              | <b>VASTUSLEVY</b>      | VASTUSLEVY                |       |  |
| CONVAS3             | 18AWG_BK                  | 196 | <b>SIMATICCONNECTOR</b>             | <b>SIMATICCONNECTOR</b> | $\overline{7}$ | <b>VASTUSLEVY</b>      | VASTUSLEVY                |       |  |
| CONVAS4             | 18AWG_BK                  | 186 | <b>SIMATICCONNECTOR</b>             | <b>SIMATICCONNECTOR</b> | 8              | VASTUSLEVY             | VASTUSLEVY                |       |  |
| CONVAS5             | 18AWG_BK                  | 186 | <b>SIMATICCONNECTOR</b>             | <b>SIMATICCONNECTOR</b> | 9              | VASTUSLEVY             | <b>VASTUSLEVY</b>         |       |  |
| CON2RT2             | 18AWG_BK                  | 359 | SIMATICCONNECTOR_2 SIMATICCONNECTOR |                         | 3              | RELAYTERMINAL_2        | 3812830A                  |       |  |
| CON2RT3             | 18AWG_BK                  | 351 | SIMATICCONNECTOR_2 SIMATICCONNECTOR |                         | 5.             | <b>RELAYTERMINAL.3</b> | 3812830A                  |       |  |
| CON2RT4             | 18AWG_BK                  | 340 | SIMATICCONNECTOR_2 SIMATICCONNECTOR |                         | 6              | RELAYTERMINAL_4        | 3812830A                  |       |  |
| CON2RT5             | 18AWG_BK                  | 345 | SIMATICCONNECTOR_2 SIMATICCONNECTOR |                         | $\overline{ }$ | <b>RELAYTERMINAL 5</b> | 3812830A                  |       |  |
| CONVAS6             | 18AWG_BK                  | 173 | <b>SIMATICCONNECTOR</b>             | <b>SIMATICCONNECTOR</b> | 10             | VASTUSLEVY             | VASTUSLEVY                |       |  |
| CONB <sub>4</sub>   | 18AWG_BK                  | 366 | <b>SIMATICCONNECTOR</b>             | <b>SIMATICCONNECTOR</b> |                | <b>B4</b>              | ETUPANEEL ILIITIN         |       |  |

*Kuva 44 Johtosarjan raportti*

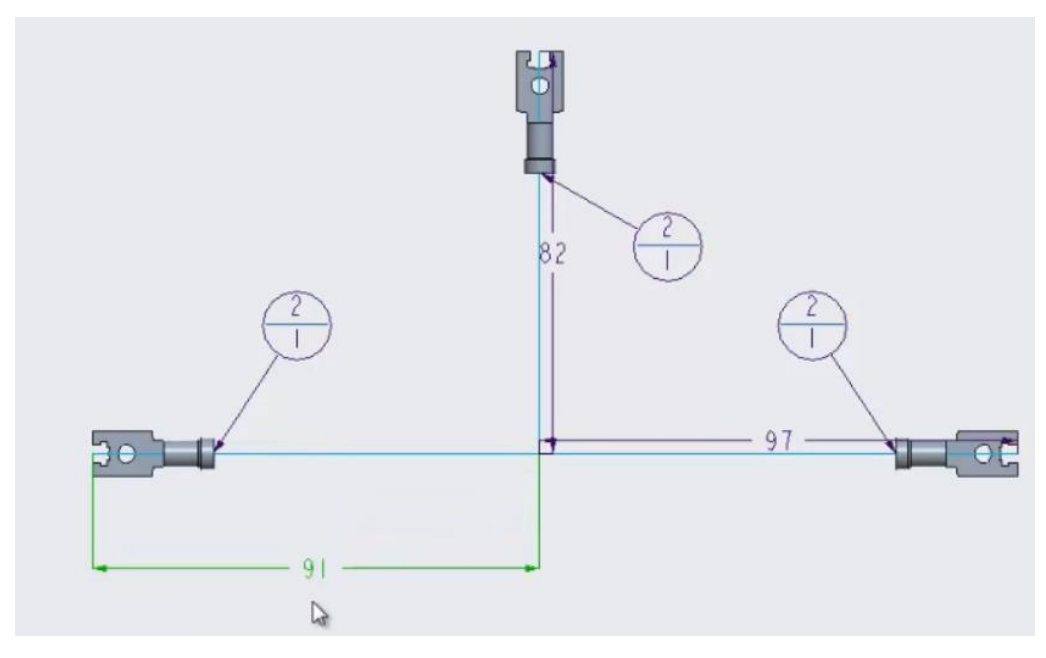

*Kuva 45 Johtosarjan valmistuskuva*

#### <span id="page-38-0"></span>**6 Päätelmät**

Työn lähtökohtana PDSVision Oy:lla oli yrityksen halu kehittää omaa osaamistaan ja mahdollistaa asiakasyritysten tukeminen kolmiulotteisen kaapelointisuunnittelun ja kaaviosuunnittelun saralla. PDSVisionin asiakkaisiin kuuluu teollisuuden yrityksiä, jotka suunnittelevat elektronisia tai mekatronisia laitteita. Näiden asiakkaiden joukosta löytyi jo työn aikana muutamia, joilla oli selkeä tarve ja halu kehittää suunnitteluaan sisältämään myös kolmiulotteista kaapelointia, kaaviosuunnittelua tai molempia näistä.

Työssä esitellyt kolme kolmiulotteisen kaapeloinnin toteutustapaa soveltuvat erilaisiin lähtötilanteisiin ja vaatimuksiin. Näiden toteutustapojen yhdistäminen on kuitenkin helppoa ja jopa suositeltavaa, sillä monessa tilanteessa Neutral Wire Format -kaapeloinnin tai Schematics kaapeloinnin yhdistäminen manuaalikaapeloinnin kanssa saattaa hyvinkin tuoda parhaan mahdollisen lopputuloksen, lähtötilanteista ja vaatimuksista riippuen.

Kaapelointisuunnittelun aloittamisen haastavuus yrityksissä riippuu hyvin pitkälti heidän aiemmasta tavastaan toteuttaa 3D-mallinnus kaapeloinnissa käytettäville komponenteille ja kokoonpanoille. Mikäli kokoonpanojen ja komponenttien mallinnuksessa käytettävät työtavat tukevat kaapelointisuunnittelua suoraan, on sen aloittaminen hyvinkin helppoa. Mikäli työtavat eivät kuitenkaan tue kaapelointisuunnittelua, voi sen aloittaminen vaatia suuriakin muutoksia esimerkiksi totuttuun tapaan luoda kokoonpanorakenteita kolmiulotteisessa CAD-ohjelmassa. Kaapelointisuunnittelun aloittamiseen tarvittavat askeleet tuleekin arvioida aina tapauskohtaisesti.

Kaapelointisuunnittelun selkeinä hyötyinä ovat kolmiulotteisen kokoonpanomallin tilanvaraukset ja kaapeleiden reititykset. Tämä selkeyttää kommunikaatiota eri suunnittelun vastuualueiden välillä, kuten mekaniikka ja elektroniikka. Tämän lisäksi johdotuksista saadaan tuotettua suoraan valmistusdokumentaatio ja liitäntätaulukot, jotka puolestaan helpottavat johtosarjojen tilaustapahtumaa ja lopulta viimeistä kokoonpanovaihetta.

Työssä käytettiin hyödyksi ohjelmistojen kehittäjän, PTC:n, materiaaleja kaapelointi- ja kaaviosuunnitteluun. Näiden opetusmateriaalien ja PDSVisionin asiantuntijan Mikko Hinkkasen avustuksella kehitettiin työlle toimivat työskentelytavat ja muun muassa työn aikana kehitetty Neutral Wire Format -kaapelointityökalu. Täytyy kuitenkin muistaa, että tässä työssä esitetyt tavat toteuttaa kaapelointisuunnittelu ovat kuitenkin vielä kehitysvaiheessa, ja vain yksi tapa ratkaista näitä ongelmia, mutta kuitenkin hyvin toimivia ja ratkaisevat jo tässä vaiheessa PDSVisionin asiakasyritysten ongelmia kaapeleiden suunnitteluun liittyen.

## <span id="page-40-0"></span>**LÄHTEET**

Bishop, R. H. The Mechatronics Handbook. 2002. CRC Press LLC

Brunelli, M. A Quick History of PTC and PTC Creo. 2014. Luettu 25.7.2018 https://www.ptc.com/en/cad-software-blog/a-quick-history-of-ptc-and-ptc-creo

Childs, P. Mechanical Design. 2004.

Haiko, T. Analoginen elektroniikka. 2013. Sanoma Pro Oy

Inkinen, P., Manninen, R. & Tuohi, J. Momentti 2. 2012. Otava

Jouppila, V. Introduction to Mechatronics. Luentosarja. 2016.

Kainulainen, J., Mäkelä, R., Ollila, H. & Vainio, E. 2016. Sähkötekniikka ja elektroniikka. Sanoma Pro Oy

Konedirektiivi 2006/42/EY. Luettu 06.04.2018 https://tukes.fi/tuotteet-ja-palvelut/koneet

NASA Workmanship Standards 2002. Luettu 06.04.2018 https://workmanship.nasa.gov/lib/insp/2%20books/links/sections/401%20General%20Requirements.html

Nibblestew blog. Looking inside Linux powered slot machine. Luettu 22.10.2018 http://nibblestew.blogspot.com/2018/02/looking-inside-linux-powered-slot.html

Olberding, C. Wire harnesses design & manufacturing. 2016. Luettu 06.04.2018 https://www.meridiancableassemblies.com/2016/06/how-are-wire-harnessesdesigned-and-made/

PTC CAD -ohjelmistoblogi. Stackpole, B. Getting design collaboration right. 13.4.2018 https://www.ptc.com/en/cad-software-blog/getting-design-collaboration-right

SFS-EN 61082-1. Sähkötekniikassa käytettävien dokumenttien laatiminen. Osa 1: Säännöt. Luettu 29.3.2018

Shetty, D. & Kolk, R. A. Mechatronics System Design. 2010.

Tuhola, E. & Viitanen, K. 2008. 3D mallintaminen suunnittelun apuvälineenä. Tammertekniikka

Wikipedia. Transistori. Luettu 06.04.2018 https://en.wikipedia.org/wiki/Transistor